# juramisc jurabook, juraurtl, juraovw, jurabase

Axel Sodtalbers<sup>∗</sup>

[www.sodtalbers.de/tex](http://www.sodtalbers.de/tex)

Dok Version 11 (2007/11/23) Erstellt am 23. November 2007.

#### **Zusammenfassung**

juramisc ist eine Sammlung verschiedener LATEX-Klassen und -Pakete zur Erstellung juristischer Texte. Die Klasse jurabook dient der Bearbeitung von Dissertationen, juraurtl ist für Urteile und Beschlüsse gedacht, juraovw schließlich soll die Erstellung von Übersichten und Skripten erleichtern. Alle genannten Klassen benutzen das Paket jurabase, das einige grundlegende Funktionen zur Verfügung stellt.

<sup>∗</sup> [juramisc@sodtalbers.de](mailto:juramisc@sodtalbers.de)

# **Inhaltsverzeichnis**

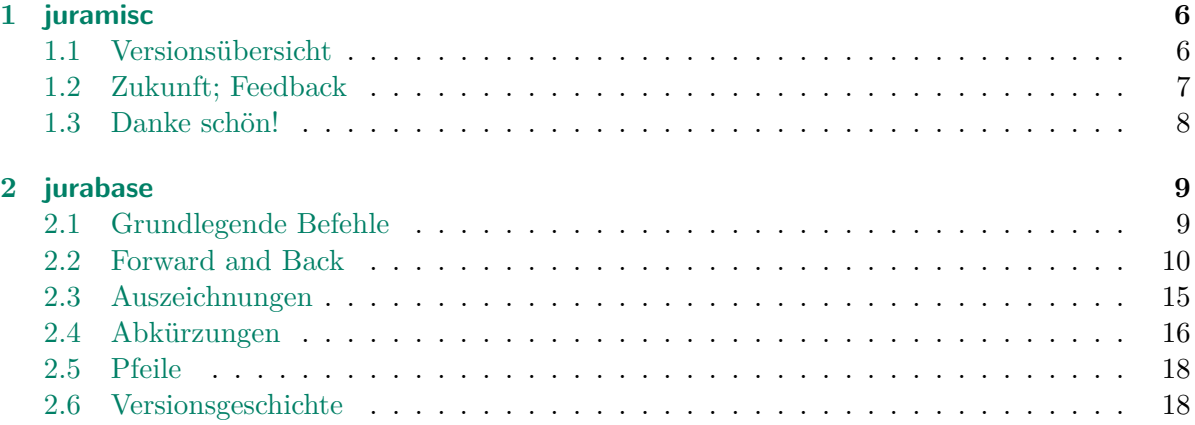

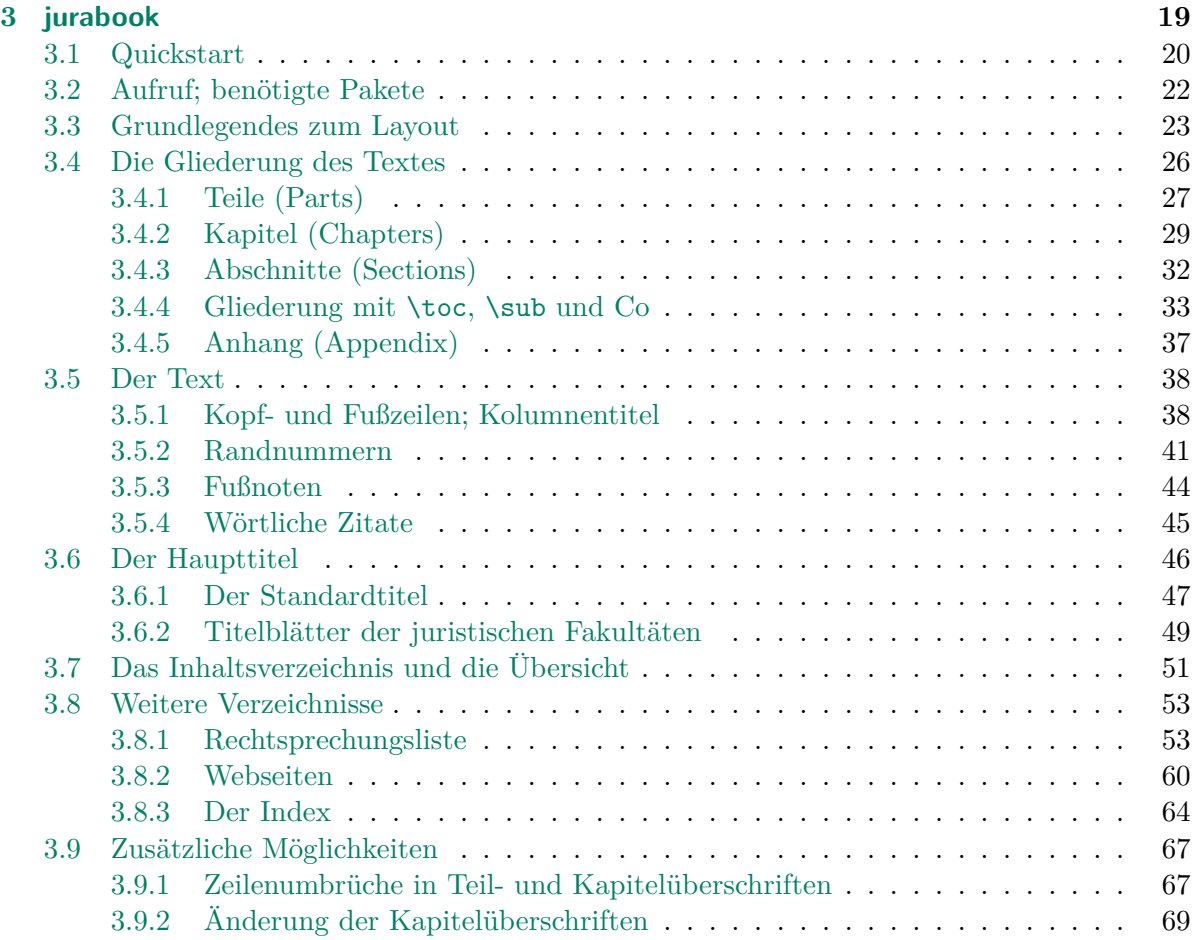

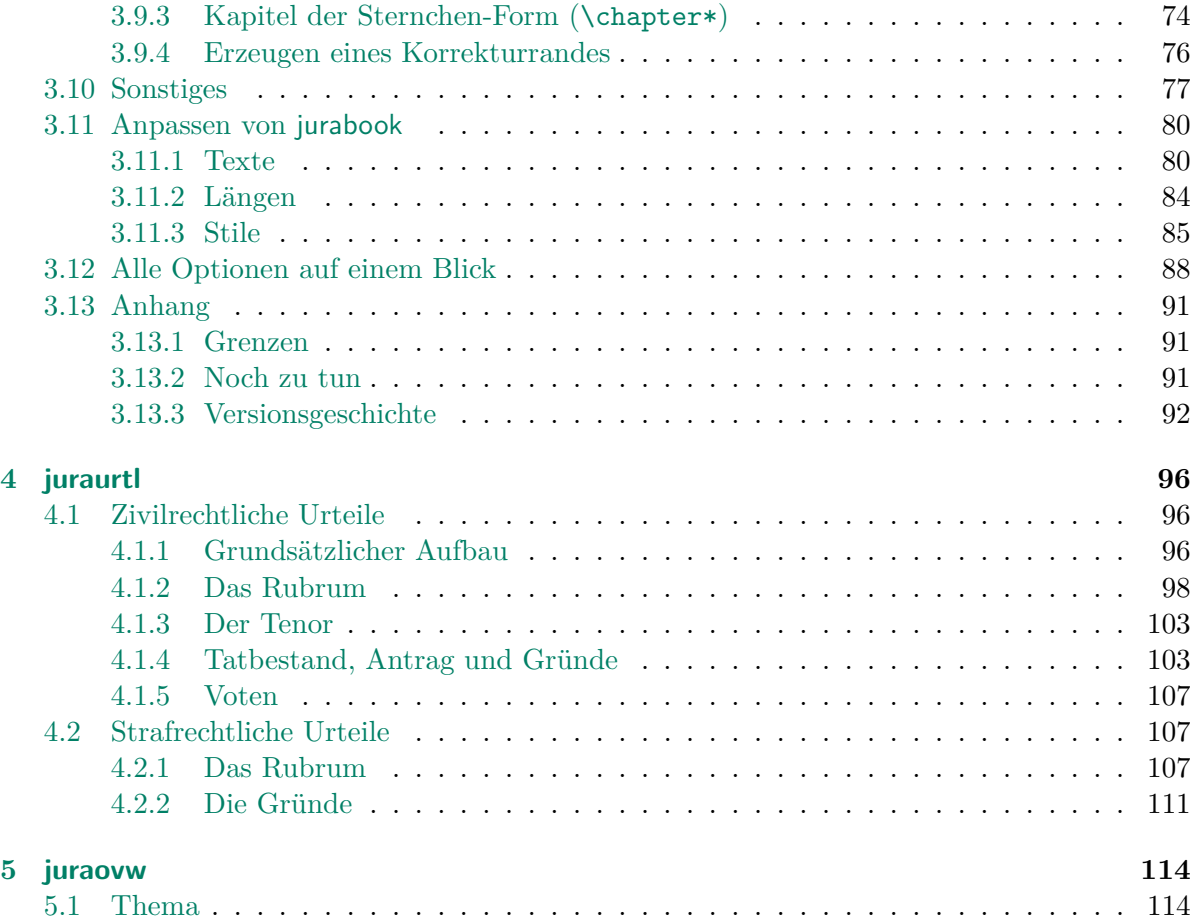

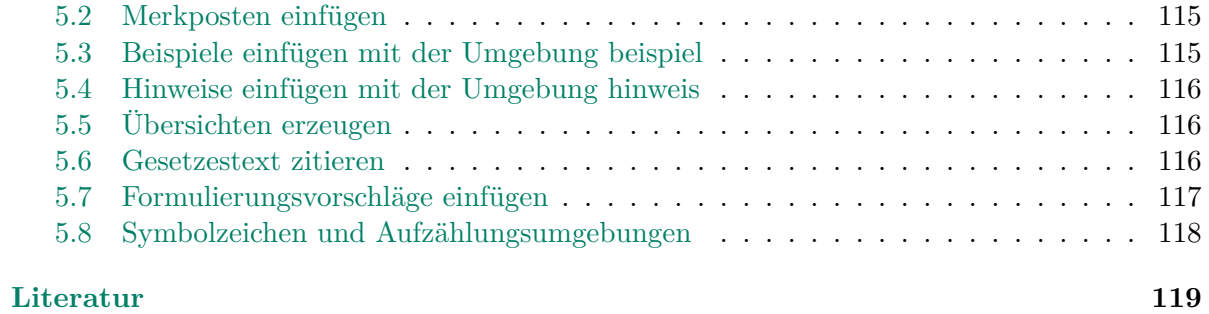

#### 1 JURAMISC 6

GMZ: Three mistakes that people should stop making? LL: 1. Worrying to much about formatting and not enough about content. 2. Worrying to much about formatting and not enough about content. 3. Worrying to much about formatting and not enough about content.

> Leslie Lamport, [TUGboat, Vol. 22 \(2001\),](http://www.tug.org/TUGboat/Articles/tb22-1-2/tb70lamp.pdf) No. 1/2, p. 22.

# <span id="page-5-0"></span>**1 juramisc**

juramisc ist eine Sammlung verschiedener LATEX-Klassen und -Pakete, mit deren Hilfe juristische Texte erstellt werden können (siehe Abbildung [1\)](#page-6-1).

# <span id="page-5-1"></span>**1.1 Versionsübersicht**

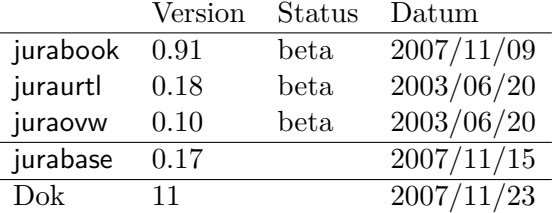

| jurabook                                 | juraurtl       | juraovw                 |
|------------------------------------------|----------------|-------------------------|
| Dissertationen, Bücher,<br>längere Texte | Urteile, Voten | Übersichten, Skripte    |
|                                          |                |                         |
| book                                     | scrartcl       | scrartcl                |
| fancyhdr, remreset,<br>multicol, (ifpdf) | fancyhdr       | pifont, fancybox, color |
| jurabase<br>xspace, calc, if then        |                |                         |

<span id="page-6-1"></span>Abbildung 1: Abhängigkeiten in juramisc

# <span id="page-6-0"></span>**1.2 Zukunft; Feedback**

Aktiv entwickelt wird zur Zeit ausschließlich jurabook, hierzu bekomme ich auch mit Abstand am häufigsten Rückmeldungen. Vielleicht wird zukünftig jurabase in jurabook integriert.

Mittlerweile ist auch mein Buch, das komplett mit jurabook gesetzt wurde, erschienen [\[8\]](#page-118-0).

Fehlermeldungen, Verbesserungs- und Ergänzungsvorschläge sind nach wie vor sehr erwünscht!

### 1 JURAMISC 8 8

Alle Meldungen, juramisc betreffend, bitte an

[juramisc@sodtalbers.de](mailto:juramisc@sodtalbers.de)

## <span id="page-7-0"></span>**1.3 Danke schön!**

Ein großes Dankeschön an . . .

. . . Andreas Neumann für den finalen Kick, mannigfaltige Anregungen und . . . Marbles!

. . . Holger Mai, Daniel Maier, Philipp Kohlhaas, Stefan Wittkamm und Niklaus Meier für viele gute Anregungen und Fehlermeldungen.

. . . Peter Schuster für die Anleitung zur juraovw sowie für die offizielle Titelseite der Universität Trier.

... Jens Berger für sein *grandioses* "jurabib"-Paket [\[9\]](#page-118-1) und die Vorlage aus der dazu gehörigen Dokumentation.

. . . de.comp.text.tex

# <span id="page-8-0"></span>**2 jurabase**

jurabase ist das Basispaket von juramisc und wird von allen Klassen und Paketen aufgerufen. Es enthält grundlegende Funktionen, die immer wieder benötigt werden. Darunter auch einige (deutsche) Abkürzungen.

## <span id="page-8-1"></span>**2.1 Grundlegende Befehle**

- \juraenum \juraenum stellt die Markierungen in einer enumerate Umgebung auf diejenigen um, die in der Rechtswissenschaft üblich sind: I, 2, c) dd).
- \indentoff \indentoff schaltet den (für gewöhnlich voreingestellten) Einzug zu Beginn eines Absatzes \resetindent aus. Mit \resetindent kann wieder zurück auf den ursprünglich eingestellten Einzug geschaltet werden.
	- \antrag Immer wieder braucht man die Formatierung für einen Antrag, insbesondere natürlich in Urteilen, aber auch zB in Übersichten. Hierfür, zentral in jurabase abgelegt, gibt es das Kommando

 $\{\langle\mathit{einleitung}\rangle\}\$ 

So ergibt beispielsweise

\antrag{Aus diesen Gründen beantrage ich,}% {die Klage abzuweisen.}

Aus diesen Gründen beantrage ich,

die Klage abzuweisen.

## <span id="page-9-0"></span>**2.2 Forward and Back**

forwardandback Hinter der Umgebung forwardandback, also Hin und Zurück, steckt folgende Idee: Manchmal ist es hilfreich, wenn man die Verschachtelung innerhalb eines juristischen Textes durch entsprechende Einrückungen sichtbar machen kann. Zum Teil kann man das recht gut mit der Umgebung tabbing bewerkstelligen, mitunter ist dies ziemlich umständlich. Deshalb enthält jurabase eine neue Umgebung, die folgendermaßen funktionieren soll:

```
\begin{forwardandback}
Fraglich ist, ob ein Vertrag zustandegekommen ist.
Voraussetzung dafür sind zwei Willenserklärungen.
\jsme{I.} Meier murmelte geheime Formeln und
   kreuzte seine Finger.
\jfrw{1.} Geschäftsfähigkeit des Meier
\jsme{2.} Zustimmung der Eltern\\
    blabla
\jsme{3.} Zwischenergebnis: Wirksame Willenserklärung.
\jbck{II.} Müller nickte zustimmend.
\jsme{III.} Vertrag zustandegekommen.
\end{forwardandback}
```
Fraglich ist, ob ein Vertrag zustandegekommen ist. Voraussetzung dafür sind zwei Willenserklärungen.

- I. A murmelte geheime Formeln und kreuzte seine Finger.
	- 1. Geschäftsfähigkeit des A
	- 2. Zustimmung der Eltern blabla
	- 3. Zwischenergebnis: Wirksame Willenserklärung
- II. B nickte zustimmend.
- III. Vertrag zustandegekommen.

forwardandback Die Grundform der Umgebung forwardandback lautet folgendermaßen

```
\begin{forwardandback}[\text{t}extfuerbreite<sub>i</sub>]
(. . . )
\end{forwardandback}
```
\jsme Das Kommando

# $\langle j \text{sme}\{\langle glnum \rangle\}$

innerhalb dieser Umgebung fügt einen den neuen Gliederungspunkt mit der Gliederungsnummerierung (glnum) auf der aktuellen Gliederungsebene ein. Die Breite für die Gliederungsnummerierung ist per default genauso breit wie der Text "III." (römisch drei und ein Leerzeichen); übergibt man dem optionalen Argument h*textfuerbreite*i einen Text, wird dieser Text für die

Bestimmung der Breite genommen, so dass mehr (oder auch weniger) Platz für die Gliederungsnummerierung geschaffen werden kann.

\jfrw Das Kommando

# $\iint_{\mathbf{w}}^{q}$

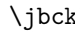

fügt einen neuen Gliederungspunkt mit der Gliederungsnummerierung *(alpnkt*) auf der nächs-\jbck ten Gliederungsstufe ein, geht also eine Stufe weiter. Eine oder mehrere Stufe(n) zurück gelangt man mit dem Befehl

 $\iint_{\mathcal{S}} \cosh\left[\langle \mathop{\mathit{schritte}} \rangle\right] \{\langle \mathop{\mathit{glnum}} \rangle\}$ 

Mit dem optionalen Argument (schritte) kann angegeben werden, um wieviel Gliederungsstufen zurückgesprungen werden soll; wird es weggelassen, geht es eine Stufe zurück. Geht man zu viele Stufen zurück, bricht jurabase mit einer Fehlermeldung ab. Hier noch einmal ein Beispiel:

```
\begin{forwardandback*}[X.\ ]
\jsme{A.} Allgemeine Vorschriften
  \jfrw{I.} Gerichte
   \jfrw{1.} Sachliche Zuständigkeit
    \jsme{2.} Gerichtsstand
  \jbck{II.} Parteien
    \jfrw{1.} Parteifähigkeit
   \jsme{2.} Streitgenossenschaft
    \jsme{3.} Beteiligung Dritter am Rechtsstreit
\jbck[2]{B.} Verfahren im ersten Rechtszug
  \jfrw{I.} Verfahren bis zum Urteil
\end{forwardandback*}
```
Das ergibt folgende Ausgabe:

- **A.** Allgemeine Vorschriften
	- **I.** Gerichte
		- **1.** Sachliche Zuständigkeit
		- **2.** Gerichtsstand
	- **II.** Parteien
		- **1.** Parteifähigkeit
		- **2.** Streitgenossenschaft
		- **3.** Beteiligung Dritter am Rechtsstreit
- **B.** Verfahren im ersten Rechtszug
	- **I.** Verfahren bis zum Urteil

- forwardandback\* Wie man sieht, bewirkt die Verwendung der Sternchenvariante forwardandback\* dazu, dass die Gliederungsnummern *(glnum*) jeweils fett (**\bfseries**) ausgegeben werden. Für jede Gliederungsnummer  $(.,A.,.,I.,...,I)$  wird so viel Platz reserviert, wie für die Ausgabe von  $,X.$  " im aktuellen Zeichensatz benötigt wird.
	- \fabreset Schließlich gibt es noch den Befehl

# \fabreset

mit dem man direkt zum Ausgangspunkt, der ersten Gliederungsstufe springen kann. In der obigen Codesequenz hätte man also statt

```
\begin{forwardandback*}
\left( \ldots \right)\jsme{3.} Beteiligung Dritter am Rechtsstreit
\jbck[2]{B.} Verfahren im ersten Rechtszug
  \jfrw{I.} Verfahren bis zum Urteil
\end{forwardandback*}
```
auch Folgendes schreiben können:

```
\begin{forwardandback*}
\left( \ldots \right)\jsme{3.} Beteiligung Dritter am Rechtsstreit
\fabreset
\jsme{B.} Verfahren im ersten Rechtszug
  \jfrw{I.} Verfahren bis zum Urteil
\end{forwardandback*}
```
# <span id="page-14-0"></span>**2.3 Auszeichnungen**

Im Sinne des logischen Markups sind ein paar spezielle Auszeichnungen entstanden:

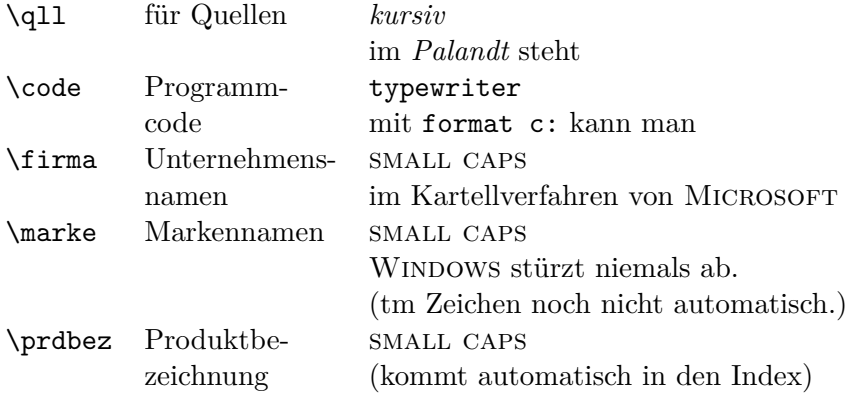

Diese Auszeichnungen habe ich urspünglich für meine eigene Arbeit [\[8\]](#page-118-0) verwendet, sie aber schlussendlich *alle* wieder herausgenommen.

# <span id="page-15-0"></span>**2.4 Abkürzungen**

Schließlich existieren noch einige Abkürzungen in jurabase, die auch in sämtlichen juristischen Dokumenten gebraucht werden können (Abbildung [2\)](#page-16-0). Sie alle benutzen das xspace-Paket, so dass kein extra Leerzeichen angehängt werden muss. Zudem werden die Abstände zwischen den einzelnen Buchstaben enger gesetzt (mittels \').

Dem Duden [\[6,](#page-118-2) Richtlinien für den Schriftsatz, Stichwort "Abkürzungen"] und dem Standop/Meyer [\[7,](#page-118-3) S. 173] kann man entnehmen, dass am Satzbeginn keine aus zwei oder mehr Wörtern gebildete Abkürzungen stehen sollten. Dementsprechend schreiben die betroffenen Abküzungen (etwa  $\mathbb{Z}B$ ) die Wörter aus ("Zum Beispiel") und geben zusätzlich eine entsprechende Warnung aus. Eine Ausnahme gilt für  $\lambda$ nn,<sup>[1](#page-15-1)</sup> weil "A. A." vor allem in Fußnoten durchweg üblich ist.

- \iUe Die Abkürzung \iue sollte benutzt werden, wenn man in alter Rechtschreibung schreibt, \iUe ist das Pendant für die neue Rechtschreibung. jurabase prüft, welche Sprache verwendet wird: ist aktuell ngerman eingestellt, setzt \iue "im Übrigen" und gibt eine entsprechende Warnung aus. Das alles gilt sinngemäß für die Abkürzungen \ia ("im allgemeinen") und \iA.
- \so Zu Konflikten kommt es, wenn das Paket soul benutzt wird, denn dieses Paket versucht, den Befehl \so zu definieren, den jurabase für die Abkürzung "s. o." verwendet. Dieser Konflikt löst jurabase (ab der Version 0.17) wie folgt: das Kommando \sob kann stets für die Abkürzung

<span id="page-15-1"></span> $1$  \AA ist schon belegt:  $\AA$ 

"s. o." verwendet werden (hiermit ist man also immer auf der sicheren Seite), das Kommando \so kann benutzt werden, wenn *nicht* gleichzeitig das Paket soul benutzt wird.

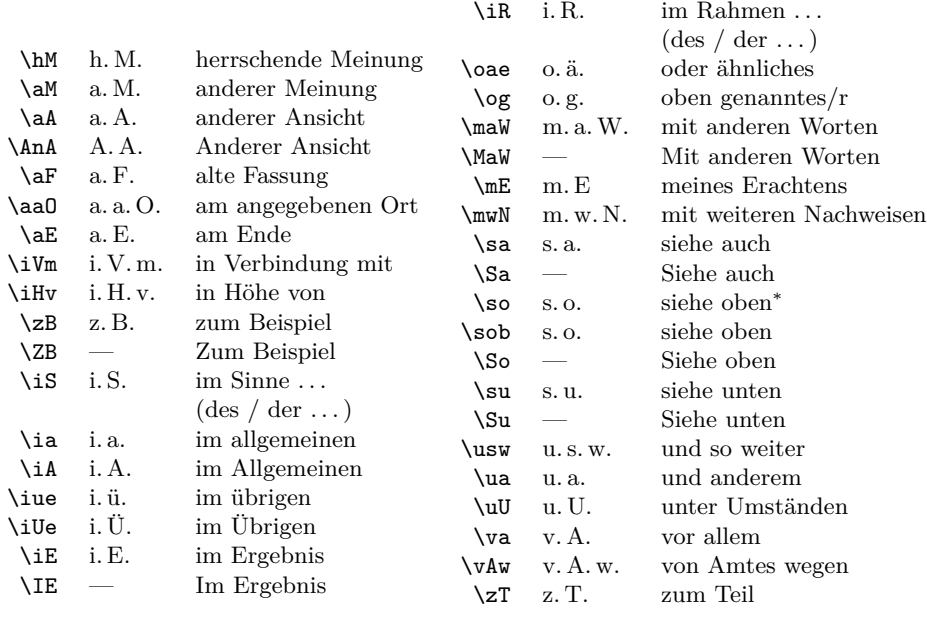

<span id="page-16-0"></span><sup>∗</sup> Siehe Hinweis oben auf S. [16.](#page-15-0)

Abbildung 2: Alle Abkürzungen

# <span id="page-17-0"></span>**2.5 Pfeile**

Ein paar Definitionen bzw. Abkürzungen für Pfeile gibt es auch noch; nützlich vor allem für juraovw.

```
\arr → \arr → \Arr \Rightarrow \Arr \Rightarrow\lvert \text{arr } \leftrightarrow \text{arr } \leftrightarrow \text{Larr } \in \text{darr } \rvert\Darr ⇓
```
Hinter die "nach rechts zeigenden" Pfeile (\arr und Co.) wird stets ein \space angehängt.

# <span id="page-17-1"></span>**2.6 Versionsgeschichte**

# **0.17 (2007/11/15)**

- Überarbeitung der Umgebung forwardandback
- Abkürzung \so (ab sofort besser: \sob) so gepatcht, dass es jetzt mit dem Paket soul funktioniert.

# <span id="page-18-0"></span>**3 Die jurabook Klasse**

Die mit Abstand umfangreichste Klasse des juramisc-Sammlung ist jurabook. Sie dient vorwiegend der Erstellung juristischer Dissertationen. Sie baut auf der L<sup>AT</sup>EX book-Klasse auf, definiert aber einige Elemente so um, dass sie den rechtswissenschaftlichen Gepflogenheiten entsprechen:

- Es werden stets die tatsächlichen Überschriften in das Inhaltsverzeichnis aufgenommen (nicht, falls angegeben, die *kurzform* in eckigen Klammern);
- jedes Kapitel wird grds. mit "§ 1" gekennzeichnet (nicht mit dem Wort "Kapitel"; dieses Verhalten kann allerdings geändert werden);
- Umgestaltung des Fußnotenlayouts wie in juristischen Büchern üblich;
- Anpassung der Kopfzeilen (auch innerhalb des Indexes und Literaturverzeichnisses).

Außerdem fügt es einige Features hinzu:

- Es stehen wesentlich mehr Gliederungsstufen zur Verfügung;
- Randnummern werden (rudimentär) unterstützt;
- im Haupttitel kann ein Untertitel angegeben werden, wahlweise kann auch ein "offizielles" Titelblatt verwendet werden;
- wahlweise wird ein Übersichtsverzeichnis ausgegeben, das nur die Kapitelüberschriften auflistet;

- Verwaltung einer Rechtsprechungsliste;
- Verwaltung einer Liste von WWW-Quellen, die im Text zitiert werden.

### <span id="page-19-0"></span>**3.1 Quickstart**

Wer sich schnell einen Überblick über die Möglichkeiten von jurabook und über das produzierte Layout verschaffen möchte, dem sei ein Blick auf das Projekt jbook im Verzeichnis doc/juramisc sehr ans Herz gelegt.[2](#page-19-1) Das (in diesem Verzeichnis ausgeführte) Kommando:

latex jbook.ins

erzeugt zwei Dateien:

**jbkdemo.tex** Dieses Dokument demonstriert die Features von jurabook. Es kann einfach mittels

#### latex jbkdemo.tex

übersetzt werden (pdflatex funktioniert natürlich auch). Um es komplett mit Index und Literaturverzeichnis zu setzen, sind folgende Kommandos nötig:

<span id="page-19-1"></span><sup>2</sup>Falls sich die Dateien nicht in dem genannten Verzeichnis befinden, können sie unter [www.sodtalbers.de/tex](http://www.sodtalbers.de/tex) abgerufen werden.

```
latex jbkdemo.tex
bibtex jbkdemo
makeindex -s jurabook.ist -g jbkdemo
latex jbkdemo.tex
```
Viele weitere Hinweise enthält die kommentierte Fassung von jbkdemo.tex, dazu sogleich.

**jbktmpl.tex** Ein Grundgerüst ohne Beispieltext, kann als Ausgangspunkt für ein eigenes Dokument verwendet werden.

Mit dem Kommando

latex jbook.dtx

kann man eine kommentierte Fassung von jbkdemo.tex (bzw. jbktmpl.tex) erstellen, sie erläuert die benutzten Kommandos. Will man die Datei komplett mit Index und Versionsgeschichte setzen, kann man folgende Kommandos benutzen:

```
latex jbook.dtx
makeindex -s gind.ist jbook.idx
makeindex -s gglo.ist jbook.glo -o jbook.gls
```
# <span id="page-21-0"></span>**3.2 Aufruf; benötigte Pakete**

jurabook ist eine LATEX-Klasse, wird also wie folgt geladen:

\documentclass[<optionen>]{jurabook}

jurabook benötigt die Pakete fancyhdr, remreset und multicol; beide dürften auf den meisten TEX-Systemen vorhanden sein. Man sollte allerdings unbedingt darauf achten, dass eine aktuelle Fassung von fancyhdr [\[13\]](#page-119-0) vorliegt: mindestens<sup>[3](#page-21-1)</sup>

fancyhdr.sty version 2.0

jurabook nimmt hierzu eine (improvisierte) Versions-Prüfung vor und bricht mit einem Fehler ab, wenn die vorhandene Version zu alt ist. Außerdem lädt jurabook das Paket jurabase, das wiederum ifthen, calc und xspace benötigt (s. o. Abbildung [1](#page-6-1) auf S. [7\)](#page-6-1).

Fast überflüssig erscheint der Hinweis auf das famose "jurabib"-Paket [\[9\]](#page-118-1) von Jens Berger, das man für jeden auch nur etwas längeren juristischen Text benutzen sollte. Selbstverständlich kann – besser: sollte! – man es auch zusammen mit jurabook einsetzen.

Darüber hinaus läuft jurabook sowohl mit den Paketen german und ngerman als auch mit dem babel-System. Wird keines dieser Pakete geladen, wird eine Warnung ausgegeben.

<span id="page-21-1"></span><sup>3</sup>Es existiert eine Version 3.2 (March 22, 2005).

# <span id="page-22-0"></span>**3.3 Grundlegendes zum Layout**

**Seitenspiegel** jurabook nimmt grds. *keine Änderungen* an der Zeilenbreite und an den Rändern vor.[4](#page-22-1) Um diese Teile des Satzspiegels muss man sich selbst kümmern, etwa mithilfe des Pakets geometry [\[20\]](#page-119-1) oder – wie nachfolgend demonstriert – des Pakets typearea aus dem KOMA-Script-Paket [\[12\]](#page-119-2):

```
\usepackage{typearea}
\left(\ldots\right)\typearea{12}
```
Es wird dringend empfohlen, sich hierzu die Dokumentation zu KOMA-Script (scrguide) gut durchlesen (etwa das zweite Kapitel: "Satzspiegelberechnung mit typearea.sty"). Hinzuweisen ist auch auf das Kapitel "Das Seitenlayout" [\[2,](#page-118-4) Kap. 4] im LAT<sub>E</sub>X-Begleiter, das [online](http://www.latex-project.org/guides/lb2-ch4.pdf) abrufbar ist.

**Zeichensatz** Ebenso wenig macht jurabook irgendwelche Vorgaben hinsichtlich des zu benutzenden Zeichensatzes; es wird lediglich in einigen Kommandos ein bestimmter Schriftschnitt ausgewählt (so werden die Randnummern mit \bfseries gesetzt; der Hinweistext vor dem Index benutzt \itshape, vgl. unten S. [65\)](#page-64-0). Wer also z. B. sein Meisterwerk lieber mit dem Postscript Zeichensatz "New Century Schoolbook" setzen möchte, kann das – sofern das psnfss-Paket [\[17\]](#page-119-3) installiert ist – mit

<span id="page-22-1"></span> $^4\!$  Ausnahme: Wenn ein Korrekturrand erzeugt werden soll, siehe dazu Abschn. [3.9.4](#page-75-0) auf S. [76.](#page-75-0)

#### \usepackage{newcent}

einfach bewerkstelligen.

**Absätze** Absätze werden wie sonst auch in LATEX-book-Klasse gekennzeichnet durch eine Einrückung der ersten Zeile. Wer stattdessen Absätze lieber durch eine Leerzeile kennzeichnen möchte: das Paket parskip [\[21\]](#page-119-4) funktioniert auch mit jurabook:

\usepackage{parskip}

**Zeilenabstand** Auch der Zeilenabstand innerhalb des Textes wird grds. nicht verändert (anders in den Fußnoten, siehe Abschnitt [3.5.3](#page-43-0) auf S. [44\)](#page-43-0). Allerdings existieren die Befehle

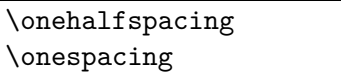

\onehalfspacing Mit \onehalfspacing wird der Zeilenabstand auf 1 1/2 umgestellt. Dabei wird berücksichtigt, \onespacing welche Schriftgröße (10pt, 11pt oder 12pt) gerade verwendet wird. \onespacing schaltet zurück auf einzeiligen Zeilenabstand (etwa am Ende des Textes, vor dem Literaturverzeichnis).

Funktioniert noch nicht (vollständig)

Beide Befehle sind jedoch mit Vorsicht zu genießen! Sie sind derzeit nicht besonders gut umgesetzt (sie richtig! folgen zwar dem Beispiel aus dem Begleiter [\[1,](#page-118-5) Kap. 3.1.5] bzw. Companion [\[3,](#page-118-6) 3.1.13, S. 106 ff.], benutzen aber noch \baselinestretch, statt \linespread). Wer auf Nummer Sicher gehen will, benutzt vielleicht besser die gleichnamigen Befehle aus dem Paket setspace [\[18\]](#page-119-5).

<span id="page-24-0"></span>**Layoutoptionen** Darüber hinaus gibt es einige wenige Optionen, mit denen man das Layout beeinflussen kann. Sie sind (wie die meisten Optionen) per default ausgeschaltet. Mit der Option

#### classiclayout

werden die Kopf- und Fußzeilen sowie der Haupttitel etwas "konservativer" gestaltet, siehe dazu unten Abschn. [3.5.1](#page-37-1) auf S. [41](#page-37-1) und den folgenden Abschnitt. Die Option

#### compact

bewirkt, dass die Teile (\part) nicht mehr auf eigenen Seiten ausgegeben werden, vielmehr wird die Überschrift des sich anschließenden Kapitels (\chapter) unmittelbar im Anschluss an die Überschrift des Teils auf der selben Seite ausgegeben (siehe dazu auch unten Abschn. [3.4.1](#page-26-0) auf S. [28.](#page-26-0)).

**Hinweis:** Es können merkwürdige Effekte auftreten, wenn man die Option compact verwendet und gleichzeitig Teile des Dokuments via \include einbindet. \include selbst fügt nämlich vor und nach dem eingefügten Teil automatisch eine leere Seite ein. Setzt man die compact-Option ein, sollte man daher Konstruktionen wie

```
\part{Ein Teil des Buches}
\include{start}
```
vermeiden. Enthält die Datei start.tex folgende Zeilen

\chapter{Einleitung} \rn{Hier} beginnt der Text ...

dann wird trotz einer compact-Option das Kapitel "Einleitung" erst auf der nächsten Seite ausgegeben. Abhilfe kann man schaffen, indem man

• in start.tex (!) hinein schreibt

```
\part{Ein Teil des Buches}
\chapter{Einleitung}
\rn{Hier} beginnt der Text ...
```
oder

• das Kommando \input verwendet. (Nachteil: \includeonly funktioniert dann nicht mehr.)

Die Option

centeredlayout

schließlich bewirkt, dass folgende Elemente zentriert ausgegeben werden:

- die Überschrift eines Teils (\part) im *Inhaltsverzeichnis* und in der *Übersicht* (die Überschriften der Teile im *Text* werden ohnehin stets zentriert)
- die Überschriften der Kapitel innerhalb des Textes und im Anhang.

# <span id="page-25-0"></span>**3.4 Die Gliederung des Textes**

jurabook basiert auf der book-Klasse von LATEX und übernimmt daher auch dessen Aufteilung mithilfe von \part und \chapter. Empfohlen wird der Einsatz der Befehle

```
\frontmatter
  (Vorspann: Titelei, Übersicht, Inhaltsverzeichnis, ...)
\mainmatter
  (Hauptteil)
\backmatter
  (Literaturverzeichnis, Liste der Webseiten, ...)
```
\frontmatter Sie funktionieren in jurabook wie in LATEX-book. Nur \frontmatter wurde dahingehend verändert, dass im Vorspann-Teil die Seiten mit großen römischen Ziffern (I, II, . . . ) gezählt werden.

### <span id="page-26-0"></span>**3.4.1 Teile (Parts)**

\part Wie die original "book"-Klasse stellt jurabook das Kommando \part zur Verfügung. Sein Einsatz ist nicht zwingend, man kann seinen Text auch ausschließlich in Kapitel aufteilen. Im Allgemeinen ist es allerdings sinnvoller, einen längeren Text (wie eine Dissertation) in mehrere Teile zu gliedern. Das \part-Kommando lässt sich wie üblich einsetzen:

```
\part{Die verschuldensabhängige Haftung%
  nach §~823 Abs. 1 BGB}
```
setzt auf einer eigenen Seite ungefähr

# **Erster Teil:**

**Die verschuldensabhängige Haftung nach § 823 Abs. 1 BGB**

jurabook nummeriert die Teile eigenständig mit "Erster Teil", "Zweiter Teil" usw. durch; auf diese Weise kann jurabook bis zu 12 Teile benennen (siehe unten S. [91\)](#page-90-1). Die Überschrift des Teils wird zentriert und, wenn sie länger ist als der zur Verfügung stehende Platz, automatisch umbrochen. (Wie man Zeilenumbrüche in die Überschrift einfügen kann, ist unten im Abschn. [3.9.1](#page-66-1) auf S. [67](#page-66-1) erklärt.)

Ist die Option twoside aktiviert, erscheint die Seite mit der Überschrift des Teils auf der rechten Seite, hat also eine ungerade Seitenzahl. Diese Seitenzahl erscheint jedoch nicht im Text; Kopfund Fußzeile bleiben leer. Im Vergleich zur originalen book-Klasse wird die Überschrift etwas weiter oben auf der Seite ausgegeben. Außerdem fügt \part eine weitere vollkommen leere Seite an, das folgende Kapitel beginnt dann wiederum auf einer Seite mit einer ungeraden Seitenzahl. Das alles hat zur Folge: Jeder Teil (\part) und jedes Kapitel (\chapter) fängt bei zweiseitiger Ausgabe auf der rechten Seite an.

Wer hierin eine ungehörige Platzverschwendung sieht, kann man mit der Option

#### compact

ein "kompakteres" Layout wählen. Die Überschrift des Kapitels, das dem Teil (\part) folgt, erscheint dann unmittelbar im Anschluss an die part-Überschrift, auf der selben Seite. Nutzt man allerdings allein diese Option, führt das zu einem merkwürdigen Layout, da die Teile stets zentriert, die Kapitel hingegen linksbündig ausgegeben werden. Abhilfe schafft man hier, indem man mit der Option

#### centeredlayout

eine zentrierte Ausgabe auch der Kapitelüberschriften einstellt (vgl. S. [26](#page-24-0) sowie sogleich).

Die Darstellung der Überschrift des Teils lässt sich mit Hilfe folgender Argumente des Befehls \setjbookstyle (allgemein dazu unten im Kapitel [3.11.3](#page-84-0) ab S. [85\)](#page-84-0) manipulieren:

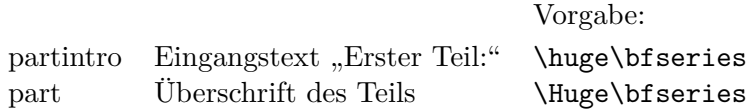

Eine serifenlose Überschrift (wie zB in den KOMA-Script-Klassen) ließe sich etwa so erreichen:

```
\setjbookstyle{partintro}{\sffamily\huge\bfseries}
\setjbookstyle{part}{\sffamily\Huge\bfseries}
```
### <span id="page-28-0"></span>**3.4.2 Kapitel (Chapters)**

Ein neues Kapitel wird wie üblich mit dem Befehl \chapter eingeleitet, seine Grundform[5](#page-28-1) \chapter lautet

# \chapter[ $\langle kopf \rangle$ ]{ $\langle weberschriftstext \rangle$ }

Das Kommando ist in jurabook zunächst so eingerichtet, dass es nicht mehr "Kapitel" setzt, sondern nur noch "§" (genauer: \textsection~) gefolgt von der Kapitelnummer setzt. Die Befehlsfolge

<span id="page-28-1"></span><sup>5</sup>Die *ganze* Wahrheit erfährt man unten im Abschn. [3.9.1](#page-66-1) auf S. [67.](#page-66-1)

\chapter[Rspr. des BGH]{Die Rechtsprechung des% Bundesgerichtshofes seit der Heiniger Entscheidung% des EuGH}

führt zu folgendem Ergebnis:

# **§ 12 Die Rechtsprechung des Bundesgerichtshofes seit der Heiniger Entscheidung des EuGH**

Welchen Ausdruck jurabook zur Kennzeichnung des Kapitels einsetzt ("§", "Kapitel" oder anderes), kann eingestellt werden, siehe dazu unten den Abschnitt [3.9.2](#page-68-0) (S. [69](#page-68-0) ff.).

Wird (wie hier im Beispiel) im optionalen Argument (*kopf*) eine Kurzform angegeben, wird diese als Kolumnentitel in die Kopfzeile gesetzt, andernfalls der komplette Überschriftstext (näher Abschnitt [3.5.1,](#page-37-1) S. [38](#page-37-1) ff.). In jedem Fall gelangt *(ueberschriftstext)* in die Übersicht und in das Inhaltsverzeichnis. Auf der ersten Seite des Kapitels (auf der der Überschriftstext erscheint) bleiben Kopf- und Fußzeile leer, es wird keine Seitenzahl ausgegeben.

Die Überschrift wird linksbündig mit einem hängenden Einzug gesetzt, eine Silbentrennung erfolgt nicht. Ein anderes Layout erreicht man – wie erwähnt – mit der Option

# centeredlayout

wie man am folgenden Beispiel sehen kann:

# **§ 12 Die Rechtsprechung des Bundesgerichtshofes seit der Heiniger Entscheidung des EuGH**

Wie beim Befehl \part können mithilfe eines (zweiten) optionalen Arguments an geeigneten

Stellen Zeilenumbrüche in die Überschrift eingefügt werden, näher dazu unten im Abschn. [3.9.1](#page-66-1) auf S. [67.](#page-66-1)

Die Formatierung der Überschrift kann geändert werden mit Hilfe des Kommandos \setjbookstyle (siehe Kapitel [3.11.3](#page-84-0) ab S. [85\)](#page-84-0), so führt beispielsweise das Kommando

\setjbookstyle{chapter}{\sffamily\huge\bfseries}

dazu, dass die Kapitelüberschriften (wie in KOMA-Script) serifenlos gesetzt wird. Voreingestellt ist eine Formatierung mittels \huge\bfseries.

Alle Kapitel werden durchgezählt, die Nummerierung fängt also *nicht* in jedem Teil von neuem an:

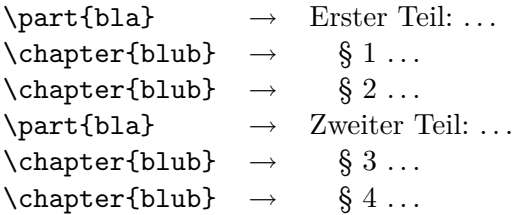

jurabook ist so ausgelegt, dass es bis zu 99 Kapitel verarbeiten kann (siehe unten S. [91\)](#page-90-1).

Grundsätzlich fängt allerdings – wie in LATEX-book – nach jedem \chapter die Zählung der Fußnoten von vorne an, damit in späteren Kapiteln nicht so überaus große Fußnotennummern auftreten. Eine durchgehende Zählung erreicht man mit der Option

## fncontinued

wie unten in Abschnitt [3.5.3](#page-43-0) näher erläutert wird.

# <span id="page-31-0"></span>**3.4.3 Abschnitte (Sections)**

Daneben gibt es wie üblich \section, \subsection, \subsubsection, neu aber auch

\subsubsubsection{ $\langle \textit{ueberschrift} \rangle$ } bzw.  $\substack{\text{weberschrift}}$ 

 $\substack{\text{websubsubselection} \ (weberschrift)}$  bzw.  $\simeq$  \subfoursection{ $\langle \textit{ueberschrift} \rangle$ }

 $\simeq$ ksubfivesection{ $\langle \textit{ueberschrift} \rangle$ }

 $\simeq$ ksubsixsection{ $\langle \textit{ueberschrift} \rangle$ }

 $\simeq$ ksubsevensection{ $\langle \textit{ueberschrift} \rangle$ }

und schließlich

\subeightsection{\*ueberschrift*}}

Sie funktionieren wie die anderen Section-Befehle; das produzierte Layout ist jeweils identisch mit dem von \subsubsection.

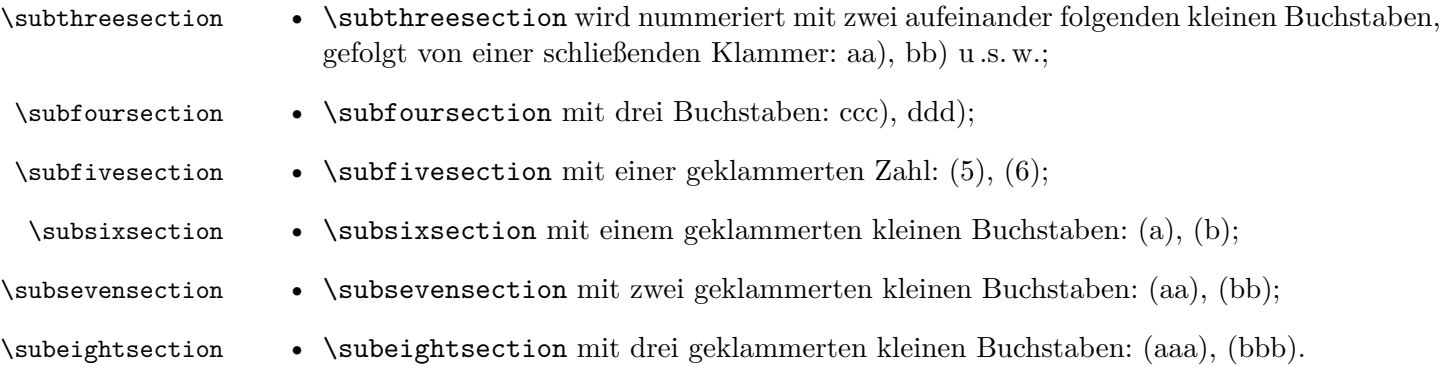

(Siehe auch Tabelle [1.](#page-33-0))

(Wer noch eine Gliederungsstufe mehr benötigt (?!), sollte sich melden, dazu auch unten S. [91\)](#page-90-1)

# <span id="page-32-0"></span>**3.4.4 Gliederung mit** \toc**,** \sub **und Co**

Analog zur Klasse jura (bzw. zum Paket alphanum) bietet jurabook die Möglichkeit, die Gliederung mit den Befehlen \toc, \sub, \levelup und \leveldown relativ anzugeben (siehe auch Abbildung [3\)](#page-35-0).

\toc[ $\langle kopf \rangle$ ]{ $\langle weberschriftstext\rangle$ }

| Stufe          | ${\bf Abschnitt}$ | Zählung           |
|----------------|-------------------|-------------------|
|                | part              | Zweiter Teil: bla |
| 0              | chapter           | $§ 14$ bla        |
| 1              | section           | I. bla            |
| $\overline{2}$ | subsection        | 2. bla            |
| 3              | subsubsection     | c) bla            |
| 4              | subsubsubsection  | dd) bla           |
|                | subthreesection   |                   |
| 5              | subsubsubsection  | eee) bla          |
|                | subfoursection    |                   |
| 6              | subfivesection    | bla<br>(6)        |
| 7              | subsixsection     | (a) bla           |
| 8              | subsevensection   | (bb) bla          |
| 9              | subeightsection   | (ccc) bla         |

<span id="page-33-0"></span>Tabelle 1: Nummerierungen in jurabook

fügt einen neuen Gliederungspunkt mit der Bezeichnung (ueberschriftstext) auf der aktuellen Gliederungsebene ein.

 $\sum_{\text{sub}[\text{loop}]}$ 

fügt einen neuen Gliederungspunkt mit der Bezeichnung (ueberschriftstext) auf der nächst *tieferen* Gliederungsebene ein.

# \levelup

geht eine Gliederungsebene nach oben,

### \leveldown

eine Gliederungsebene nach unten.

## \chapterlevel

führt aus jeder Gliederungsebene heraus zurück auf die Kapitelebene.

Die Benutzung dieser Kommandos bringt den Vorteil mit sich, dass man sehr leicht die Gliederung des Dokuments verändern kann, weil die Gliederungsebene stets relativ zum vorherigen Gliederungspunkt angegeben wird. Die Zählung beginnt dabei auf Kapitelebene, das bedeutet: wenn man das Dokument in Teile (Parts) aufteilen möchte, muss man in jedem Fall \part-Kommandos benutzen. Außerdem führt ein \levelup zu einer Fehlermeldung und zum Abbruch, wenn man sich bereits auf Kapitelebene befindet, ebenso wie ein \sub, wenn man bereits auf der letztmöglichen Gliederungsebene (\subeightsection) ist. Die Kommandos \toc, \sub, \levelup und \leveldown können auch mit den gewöhnlichen \section-Befehlen gemischt werden.

Sofern man sich auf Chapter- oder Section-Ebene befindet, kommt der im optionalen Argument h*kopf*i übergebene Text in die Kopfzeile und nicht (wie in der jura-Klasse) in das Inhaltsverzeichnis.

```
\part{Der Theorienstreit}
\toc{Objektive Theorien}
 \sub{Meier}
 \toc{Müller}
 \toc{Schulze}
\levelup
\toc{Subjektive Theorien}
\toc{Ansicht der Rspr.}
 \sub{Landgerichte}
 \toc{Bielefeld
 \leveldown
   \toc{VI. Handelskammer}
    ...
\chapterlevel
\toc{Eigene Ansicht}
```
<span id="page-35-0"></span>Abbildung 3: Benutzung von \toc und Kollegen
# **3.4.5 Anhang (Appendix)**

\appendix Auch in jurabook wird der Anhang mit dem Befehl

# \appendix

eingeleitet. Die folgenden Kapitel werden daraufhin mit großen Buchstaben gezählt. Der Befehl

\chapter[ECRl]{Die E-Commerce Richtlinie}

etwa leitet eine neue Seite ein mit der Überschrift

# **Anhang A Die E-Commerce Richtlinie**

Sofern eine Kurzform angegeben wurde (wie hier: "ECRl"), wird diese als Kolumnentitel verwendet, andernfalls die Langform. Die Langform ("Die E-Commerce Richtlinie") wird in jedem Fall sowohl in die Übersicht als auch in das Inhaltsverzeichnis aufgenommen. Auch hier kann man außerdem mithilfe eines zweiten optionalen Arguments Zeilenumbrüche o. ä. im Text unterbringen (vgl. Abschn. [3.9.1](#page-66-0) auf S. [67\)](#page-66-0).

Die Zählweise der Kapitel im Anhang kann geändert werden, indem man *nach* dem Kommando \appendix schreibt:

# \renewcommand{\thechapter}{\Roman{chapter}}

In diesem Beispiel würde die Nummerierung auf große römische Ziffern umgestellt.

\lonelyappendixchapter Was aber tun, wenn man nur einen einzigen Anhang hat? Eine Nummerierung (ob mit Buchstaben oder mit Zahlen) ist hier ungünstig. Abhilfe schafft das Kommando:

\lonelyappendixchapter{\*ueberschrift*}}

das schlicht auf eine Nummerierung verzichtet:

# **Anhang Die E-Commerce Richtlinie**

Die Bezeichnung "Anhang" ist in \appendixname gespeichert und kann – wie sonst auch – dadurch geändert werden, dass man *nach* dem \begin{document} Folgendes einfügt:

\renewcommand{\appendixname}{Anh.}

# **3.5 Der Text**

# <span id="page-37-0"></span>**3.5.1 Kopf- und Fußzeilen; Kolumnentitel**

Wenn die Option twoside angegeben wurde, werden die Kopfzeilen (bzw: Kolumnentitel) mithilfe des Pakets fancyhdr [\[13\]](#page-119-0) nach folgendem Muster gesetzt:

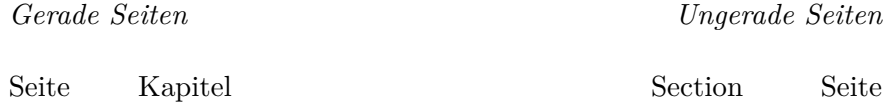

Sofern angegeben, werden jeweils nur die (optionalen) Kurzformen der Befehle \chapter und \section in die Kopfzeile aufgenommen. Also aus

```
\chapter[Objektive Theorien]{Ausprägungen objektiver
  Strafbarkeitstheorien nach dem zweiten Weltkrieg}
( \ldots )\section[LG Bad Wimpfen]{Die Ansicht
  des Landgerichts Bad Wimpfen}
```
wird ungefähr das:

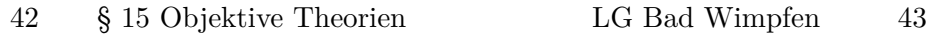

Im einseitigen Layout (ohne twoside) wird in der Kopfzeile nur die Überschrift aus der jeweiligen \section ausgegeben. Das Paket fancyhdr gibt in diesem Fall zwar eine Warnung aus, dass eine bestimmte Option überflüssig sei

fancyhdr's E option without twoside option is useless

diese Meldung kann aber (wohl) getrost ignoriert werden.

Seiten, die durch \part oder \chapter eingeleitet werden, enthalten grundsätzlich weder in der Kopf- noch in der Fußzeile irgendeinen Text (siehe auch oben Absch. [3.4.1\)](#page-26-0). Auf solchen Seiten werden jedoch die Seitenzahlen ausgegeben, wenn die Option

#### showpagenumber

angegeben wurde.

Im Unterschied zu den originalen LATEX-Klassen erscheinen in jurabook allgemein die Bezeichnungen aller Verzeichnisse in den Kopfzeilen *nicht* in Großbuchstaben. Das Inhaltsverzeichnis wird also nicht etwa mit

```
\MakeUppercase{\contentsname}
```
gekennzeichnet, sondern schlicht mit

\contentsname

Das gilt, wie gesagt, prinzipiell für alle Verzeichnisse (Übersicht, Inhalt, Webseiten, Rechtsprechung, Literatur, Index).

In die Fußzeile wird grundsätzlich nichts gedruckt. Ausnahme: die Option maketime wurde angegeben, dann wird das Wort "Stand:" und das Datum der Kompilation (\today) des Textes ausgegeben:

*Stand: 23. November 2007*

maketimename Der Ausdruck "Stand:" und die Art und Weise, wie dieser ausgegeben wird, kann verändert werden mittels

```
\setjbooktext{maketimename}{Letzte Bearbeitung:}
\setjbookstyle{maketime}{\normalsize\bfseries}
```
maketime Möchte man anstatt \today ein anderes (fixes) Datum oder einen Text ausgeben lassen:

\setjbooktext{maketime}{13.11.2005}

Wenn einem dieses Layout von Kopf- und Fußzeile zu modern erscheint, kann man mit der Option

### classiclayout

eine konservativere Gestaltung wählen. In diesem Fall bleibt die Kopfzeile grds. komplett leer, lediglich die Seitenzahl wird unten in die Fußzeile gedruckt (jeweils am äußeren Rand). Wurde maketime angegeben, erscheint das Erstellungsdatum dann in der Kopfzeile.

## <span id="page-40-0"></span>**3.5.2 Randnummern**

\rn Randnummern werden mit folgendem Kommando gesetzt:

\rn[h*marke*i]{h*ersteswort*i}

rn steht für *R*and*n*ummer oder für runner, der englischen Bezeichnung für Randziffern. Folgende Eingabe

```
\rn[einl:jurtag]{Beim} Juristentag 1978 stand u.\,a.
der Punkt "'Schlechte Noten als Motivationsanreiz in
der Anfängerübung"' auf der Tagesordnung. Wie
{\itshape Prof. Dr. Schnederpelz} in seinem Gutachten
hierzu ausführte ...
```
ergibt ungefähr dieses hier:

- **44** Beim Juristentag 1978 stand u. a. der Punkt "Schlechte Noten als Motivationsanreiz in der Anfängerübung" auf der Tagesordnung. Wie *Prof. Dr. Schnederpelz* in seinem Gutachten hierzu ausführte . . .
- \rnref Gleichzeitig wird eine Marke namens einl:jurtag gesetzt. Diese kann dann referenziert werden, und zwar mit folgenden Befehlen:

```
\rnref{einl:jurtag} Rn. 44
\rnreff{einl:jurtag} Rn. 44 f.
\rnrefff{einl:jurtag} Rn. 44 ff.
\ref{einl:jurtag} 44
\pageref{einl:jurtag} 42
```
**Hinweis:** Wird ein \label innerhalb einer Fußnote gesetzt, bleibt es dabei, dass die Nummer *der Fußnote* gespeichert wird, nicht die der Randnummer!

Das optionale Argument (*marke*) kann auch leer bleiben oder natürlich auch einfach ganz weggelassen werden:

```
\rn[]{Beim} Juristentag ...
\rn{Beim} Juristentag ...
```
Falls Doktorvater oder Doktormutter das alles doch "irgendwie zu modern" findet: Mit der Option norunners wird – auch wenn \rn Kommandos benutzt werden) – die Ausgabe der Randnummern komplett unterbunden; die Referenzen beziehen sich dann wie gewohnt auf die Abschnittsnummern, **\rnref** auf Seitenzahlen ("S. [42"](#page-40-0) im obigen Beispiel).

Die Angabe der Option rnrefbold bewirkt, dass \rnref *alles* in bold face ausgibt:

Siehe auch oben **Rn. 44**.

rn Das von \rnref benutzte Kürzel "Rn." kann verändert werden mit dem folgenden Kommando

\setjbooktext{rn}{Rdnr.}

page die Angabe "S." (falls mittels norunners die Randnummern abgeschaltet wurden):

\setjbooktext{page}{Seite}

runnersspace Der Abstand zwischen dem Text und der zu ihm gehörenden Randnummer kann eingestellt werden mit

\setjbooklength{runnersspace}{1em}

Voreingestellt ist der Wert 0.5em.

Abschließender Hinweis: Es mag zwar sehr nervig erscheinen, jeden Absatz mit \rn{foo} einleiten zu müssen. Andere – im bescheidenen Rahmen meiner LATEX-Kenntnisse :-) – getestete Möglichkeiten, die mehr Automation bieten (zB mit \everpar), haben sich jedoch als kaum praktikabel erwiesen, vor allem, weil man kaum unterscheiden kann, was für ein Absatz gerade vorliegt (Text? Überschrift? Fußnote? Listenelement?). Außerdem hat sich – jedenfalls bei mir – gezeigt, dass man sich recht schnell an dieses Verfahren gewöhnt. Zur Not schreibt man wie gewohnt die Absätze hin und fügt erst anschließend die \rn-Befehle hinzu. Wenn man sich überhaupt nicht damit abfinden kann, schaltet man einfach die Randnummern mit der Option norunners ab.

## **3.5.3 Fußnoten**

- \footnote Fußnoten werden wie üblich mit \footnote gesetzt. Es wird jedoch ein eher moderneres (und in rechtswissenschaftlichen Büchern übliches) Fußnotenformat benutzt, das ungefähr wie folgt aussieht:
	- <sup>123</sup> Grundlegend *Meier*, Internet und vorkonstitutionelles Recht, 1967. Vgl. ferner *Vogts*, Das BGB und die besitzlosen Volksklassen, 1990.

Die Zahlen vor dem Fußnotentext sind rechtsbündig angeordnet.

Standardmäßig fängt die Zählung der Fußnoten, wie erwähnt, mit jedem Kapitel von vorne an. Das \footnote-Makro ist in diesem Fall so programmiert, dass genügend Platz für dreistellige Fußnotennummern vorhanden ist. (Die Gesamtanzahl der Fußnoten kann man der .log-Datei entnehmen.)

Möchte man, dass die Fußnoten über die Kapitelgrenzen hinweg durchgezählt werden, muss man die Option

## fncontinued

angeben. Das funktioniert nur, wenn auf dem TEX-System das Paket remreset [\[19\]](#page-119-1) vorhanden ist. Ist die durchgehende Fußnotennummerierung eingeschaltet, wird Platz für vier Fußnotenziffern reserviert.

Falls einem das Fußnotenlayout zu modern ist, kann man mit der Option

# oldfootnotes

die Neudefinition des Fußnotenformates abschalten. Es bleibt dann beim ursprünglichen Format von LATEX-book, allerdings wird der Zeilenabstand (unabhängig von dem des Haupttextes) auf einzeilig (\baselinestretch=1) geschaltet.

Hinzuweisen ist schließlich noch auf die Option longfnrule, nach deren Angabe die Linie oberhalb der Fußnoten über die gesamte Seitenbreite gezogen wird (in einigen Büchern vom Verlag C. H. Beck wird das so gemacht).

# **3.5.4 Wörtliche Zitate**

quote Für wörtliche Zitate innerhalb des Textes sollte man wie üblich die quote-Umgebung benutzen. Im Unterschied zu LATEX-book fügt jurabook automatisch Anführungszeichen an den Beginn und an das Ende des Zitats an und setzt den Text in der Textgröße small:

"Easy things are often amusing and relaxing, but their value soon fades. Greater pleasure, deeper statisfaction, and higher wages are associated with genuine accomplishments, with successful fulfillment of a challenging task."

Wie man in diesem Beispiel (ein Zitat von Donald Knuth [\[5\]](#page-118-0)) sieht, ragen die öffnenden Anführungszeichen in den linken Rand hinein.[6](#page-45-0)

**Hinweis:** Auch wenn das Zitat (wie hier) in einer fremden Sprache wiedergegeben wird, ist es typographisch korrekt, deutsche Anführungszeichen zu benutzen!

Als Anführungszeichen werden per default \glqq und \grqq verwendet, mittels

```
\renewcommand{\openquote}{\flqq}
\renewcommand{\closequote}{\frqq}
```
kann das z. B. auf «spitze Klammern» umgestellt werden. Voraussetzung ist in jedem Fall der Einsatz von babel oder (n)german.

# **3.6 Der Haupttitel**

jurabook kennt im Wesentlichen zwei Typen von Haupttiteln:

<span id="page-45-0"></span> $^{6}$ Vgl. den Begleiter [\[1,](#page-118-1) Kap. 3.2.2 (S. 61)] bzw. den Companion [\[3,](#page-118-2) 3.3.4 (p. 147)].

- 1. Standardhaupttitel, die im Prinzip genauso wie in den Standard LATEX-Klassen gestaltet werden und
- 2. "offizielle" Titelseiten, die die von den Promotionsordnungen der Fakultäten aufgestellten formellen Anforderungen einhalten (dazu sogleich unten Abschnitt [3.6.2\)](#page-48-0).

Da eine Dissertation ohne eigenes Titelblatt ziemlich sinnlos ist, funktioniert die LATEX-Option notitlepage nicht; wird sie verwendet, bricht jurabook kurzerhand mit einer Fehlermeldung ab.

# **3.6.1 Der Standardtitel**

jurabook stellt zusätzliche Elemente für den (wie üblich mittels \maketitle zu erstellenden) \subtitle Titel zur Verfügung. Es existieren

 $\square$ 

\subauthor mit dem ein Untertitel angegeben werden kann. Der mittels

\subauthor{ $\langle zusatztext \rangle$ }

\publishinfo angegebene Text wird unterhalb des Autorennamens platziert. Das Kommando

 $\{\publicphi{\symbol{\Psi}}\}$ 

bringt am unteren Rand der Titelseite ein Publikationsvermerk (Ort oder gar Verlag) an. Diese

Kommandos sind optional – auch wenn sie nicht benutzt werden, kann \maketitle aufgerufen werden. Zeilenumbrüche können wie gewohnt mit \\ eingefügt werden:

```
\title{Das Recht der Bienen\\
  nach der Schuldrechtsreform}
\subtitle{Eine rechtssoziologische
  Untersuchung\\ unter Berücksichtigung
  der Rechtsprechung des EuGH}
\author{Heide Witzka}
\subauthor{Rechtsanwältin in Heidelberg}
\publishinfo{Heidelberg 2008}
\left( \ldots \right)
```

```
\begin{document}
\maketitle
\left( \ldots \right)
```
Wurde die Option

### classiclayout

angegeben, ändert sich die Gestaltung der Titelseite leicht (zB Titel nicht mehr in bold face).

#### <span id="page-48-0"></span>**3.6.2 Titelblätter der juristischen Fakultäten**

Darüber hinaus gibt es noch die Möglichkeit, ein "offizielles" Titelblatt zu setzen, das man benutzen kann, wenn das grandiose Meisterwerk endlich eingereicht wird. Dazu benutzt man das Kommando

 $\setminus$ officialtitle $\{$ *kuerzel* $\rangle$ }

in der Präambel des Dokuments. Mit dem Argument *(kuerzel)* wird angegeben, welcher Titel von welcher Fakultät verwendet werden soll. Derzeit unterstützt jurabook folgende offiziellen Titelblätter:

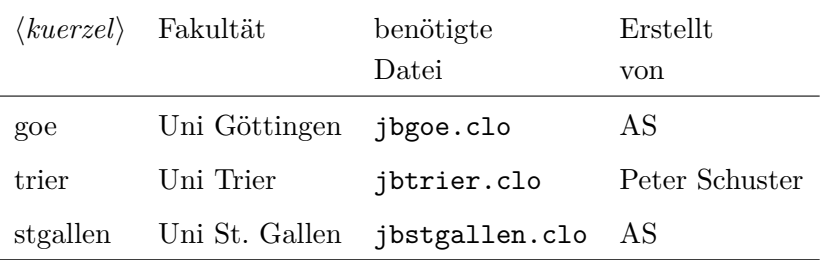

Kann die dem Kürzel zugeordnete Datei nicht gefunden werden, bricht jurabook mit einer Fehlermeldung ab.

Für die Göttinger Universität kann man das offizielle Titelblatt etwa so benutzen:

```
\officialtitle{goe}
( \ldots )
```

```
\begin{document}
\maketitle
\overline{(\ldots)}
```
Bei Aufruf von \officialtitle versucht jurabook die Datei jbgoe.clo zu laden, diese sollte sich im gleichen Verzeichnis wie jurabook befinden (sie ist Teil des juramisc-Pakets). Wenn alles geklappt hat, stehen noch weitere Felder für den Titel zu Verfügung:

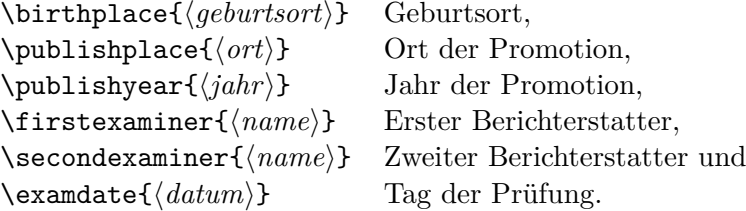

Die Benutzung erfolgt im Übrigen wie üblich, die Titelseite wird mittels \maketitle ausgegeben.

Derzeit unterstützt jurabook folgende offiziellen Titelblätter:

gefragt!

Wer an einer anderen Uni promoviert (soll es ja geben :-)), kann mir die entsprechenden  $\frac{1}{\text{coker}}$ Vorgaben zukommen lassen, sie werden dann in jurabook integriert.

# **3.7 Das Inhaltsverzeichnis und die Übersicht**

Wie sonst auch erzeugt man ein Inhaltsverzeichnis mit dem Kommando

# \tableofcontents

Im Unterschied zu den LATEX-Klassen fügt jurabook jedoch *stets* die langen Überschriften (bzw. diejenigen, die tatsächlich im Text auftauchen) in das Inhaltsverzeichnis ein, so wie es in der Rechtswissenschaft üblich ist. Außerdem werden auch die von jurabook verwalteten Verzeichnisse, die sich an den Haupttext anschließen (Literaturverzeichnis, Entscheidungen, Webseiten, Index), in das Inhaltsverzeichnis aufgenommen.

\bibtotoc Hinsichtlich des Literaturverzeichnisses muss dazu allerdings auf einen – mehr oder weniger üblen – Trick zurückgegriffen werden, der durch den Befehl

# \bibtotoc

ausgeführt wird. \bibtotoc ändert die thebibliography-Umgebung aus LATEX-book sowie das Pendant aus jurabib. [7](#page-50-0)

\nomencltotoc Ein ähnlicher Trick existiert für die Zusammenarbeit mit dem Paket nomencl [\[11\]](#page-118-3), das Glossar wird durch das Kommando

#### \nomencltotoc

<span id="page-50-0"></span><sup>7</sup>Die Zusammenarbeit mit jurabib ist getestet mit dessen Version v0.60.

in das Inhaltsverzeichnis gebracht.[8](#page-51-0)

**Hinweis:** Beide Befehle funktionieren (jetzt) sowohl in der Präambel als auch innerhalb des Textes.

Die Darstellung des Inhaltsverzeichnisses wurde leicht an die unterschiedliche Gestaltung von \chapter und \(...)section angepasst, so dass jetzt genügend Platz für die Abschnittsnummern  $(zB, \Pi I)^{n}$  vorhanden ist.

- enteredpartsintoc Benutzt man die Option centeredpartsintoc, dann werden (nur) die Teile zentriert ausgegeben – was zu einem übersichtlichen Layout führt.
	- \overview Genau so wie \tableofcontents funktioniert das Kommando

#### \overview

es gibt aber nicht das Inhaltsverzeichnis, sondern eine Inhaltsübersicht aus. Man kann es etwa so verwenden:

```
\frontmatter
  \maketitle
  \overview
  \tableofcontents
\mainmatter
\left( \ldots \right)
```
<span id="page-51-0"></span><sup>8</sup>Getestet mit Version 3.1a. vom 3.12.2000.

In diese Übersicht kommen die Überschriften der einzelnen Teile (\part) und die der Kapitel (\chapter). Mit der Option

### overviewwithsec

werden zusätzlich auch die Überschriften der \section-Kommandos aufgenommen.

Die Übersicht wird überschrieben mit dem Wort "Inhaltsübersicht", das kann geändert werden mit

\setjbooktext{overview}{Übersicht}

# **3.8 Weitere Verzeichnisse**

#### **3.8.1 Rechtsprechungsliste**

decisionlist jurabook bietet eine – eher rudimentäre – Unterstützung von Rechtsprechungslisten.  $9$  Der grobe Aufbau einer solchen Liste sieht folgendermaßen aus:

<span id="page-52-0"></span><sup>9</sup>Eine weitere Möglichkeit zur Verwaltung derartigen Listen bietet das Paket jurarsp [\[10\]](#page-118-4) von Lukas Wartenburger.

```
\backmatter
\begin{decisionlist}
\decision{BGH}{Z 51, 91}{Hühnerpest}%
    {26.11.1968}{VI ZR 212/66}{}%
    {Grundlegende Entscheidung zur Produzentenhaftung.
    = NJW 1969, 269.}
\decision{BGH}{NJW 1968, 247}{Schubstrebe}%
    {17.10.1967}{VI ZR 70/66}{}%
    {Haftung des Zulieferers.}
( \ldots )\newcourt
\notyet{OLG Düsseldorf}{NJW-RR 2002, 910}{News}%
    {04.10.2001}{2 U 48/01}{}%
    {Eigener Inhalt vs. fremder Inhalt.}
\decision{OLG Düsseldorf}{NJW-RR 2001, 458}{Seil}%
    {22.9.2000}{22 U 208/99}{}%
    {Eingangskontrolle von Produkten.}
\end{decisionlist}
```
Eine Liste wird mit \begin{decisionlist} eingeleitet, überschrieben wird sie in der Ausgabe mit "Zitierte Entscheidungen", das kann manipuliert werden mittels:

\setjbooktext{decisionlist}{Rechtsprechungsliste}

Folgt ein neues Gericht (zB OLG Frankfurt nach OLG Düsseldorf) kann dieses mit

# \newcourt

gekennzeichnet werden, in der Liste wird dann eine Leerzeile ausgegeben, um die einzelnen Gerichte optisch voneinander abzugrenzen.

\decision Jede aufgenommene Entscheidung wird mit \decision notiert, dessen sieben Argumente folgende Bedeutung haben:

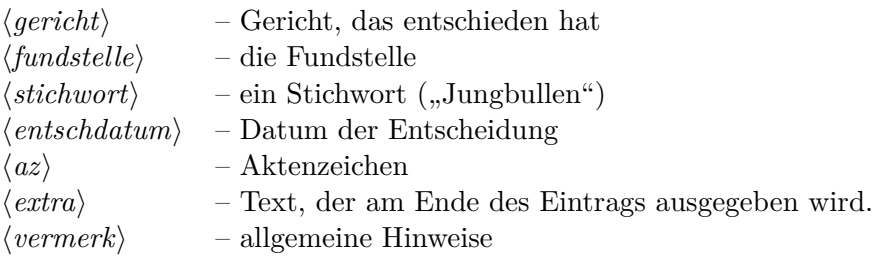

Der im letzten Argument *(vermerk)* abgelegte Text kann eigene Notizen zu der betreffenden Entscheidungen enthalten, ist also für den eigenen Gebrauch bestimmt. In der mit decisionlist erzeugten Liste erscheint er grundsätzlich nicht. Anders, wenn die Option

# decisionhints

angegeben wurde: dann wird der Vermerk innerhalb der Rechtsprechungsliste in eine Fußnote eingetragen (für den *endgültigen* Ausdruck sollte man das lieber abschalten).

Ohne decisionhints erzeugt der erste \decision Eintrag im obigen Beispiel folgendes in der Rechtsprechungsliste:

**BGH**, Urt. v. 26.11.1968 – VI ZR 212/66, **Z 51, 91** – Hühnerpest.

\decision\* Ist die Entscheidung nicht rechtskräftig, kann dieses mit \decision\* gekennzeichnet werden. Es wird dann hinter das Aktenzeichen der Vermerk "(nicht rechtskr.)" untergebracht:

> **LG Göttingen**, Urt. v. 11.6.96 – 3 O 2943/95 (nicht rechtskr.), **GRUR 1996, 1024** – Slayer.

Dieser Vermerk kann bei Bedarf verändert werden:

\setjbooktext{notfinal}{(nicht rechtskräftig)}

\decree Liegt kein Urteil, sondern ein Beschluss vor, nimmt man statt \decision

# \decree{}{}{}{}{}{}{}

mit den gleichen Argumenten, an Stelle von "Urt. v." erscheint dann "Beschl. v." in der Recht-\decree\* sprechungsliste.<sup>[10](#page-55-0)</sup> Auch hier erzeugt die Sternform den Vermerk hinter dem Aktenzeichen, dass der Beschluss nicht rechtskräftig ist.

> Benötigt man noch eine andere Urteilsform, kann man diese dem \decision-Kommando in einem optionalen Argument mitteilen:

```
\decision[Versäumnisurt.]{BGH}{Z 146, 341}{ARGE}%
 {29.1.2001}{II ZR 331/00}%
 {Parteifähigkeit der GbR.}
```
<span id="page-55-0"></span><sup>&</sup>lt;sup>10</sup>Ist *decree* wirklich die richtige Übersetzung für einen Beschluss??

bewirkt dann folgende Ausgabe in der Rechtsprechungsliste:

**BGH**, Versäumnisurt. v. 29.1.2001 – II ZR 331/00, **Z 146, 341** – ARGE.

Auch in dieser Variante funktioniert die Sternchen-Form \decision\*.

\notyet Das Kommando

# \notyet[]{}{}{}{}{}{}{}{}

hat die gleichen Argumente wie \decision, unterdrückt aber in der Rechtsprechungsliste sämtliche Ausgaben. Damit können Entscheidungen in die Liste aufgenommen werden, die noch nicht im Text berücksichtigt wurden. Hat man die Entscheidung schließlich doch zitiert, tauscht man \notyet einfach gegen \decision aus.

\dcs Im Text kann eine Entscheidung mit dem Kommando

\dcs{\*gericht*\}{\*fundstelle*\}{\*stichwort*\}

zitiert werden. Beispiel:

Vgl. \dcs{BGH}{Z 51, 91, 103}{Hühnerpest}.

ergibt

Vgl. *BGH* Z 51, 91, 103 – Hühnerpest.

Dahinter steckt folgende Idee: Um ein Urteil zu zitieren, kopiert man sich einfach die ersten drei Argumente eines Eintrages und schreibt noch ein \dcs davor (oder tauscht \decision gegen \dcs). So erreicht man jedenfalls eine gewisse Konsistenz innerhalb der Rechtsprechungszitate.

\dcs\* Wie in der decisionlist-Umgebung gilt auch hier: Die Sternform gibt (nun innerhalb des Textes) einen Vermerk aus, dass die Entscheidung nicht rechtskräftig ist.

Vgl. *AG Aurich* NJW 2007, 3662 – Punkrockkrawall (nicht rechtskr.).

**Tip:** Übersichtlicher wird es, wenn man die Rechtsprechungsliste innerhalb einer separaten Datei pflegt, und diese (hier im Beispiel: meinerspr.tex) dann mittels \input einfügt:

\begin{decisionlist} \input{meinerspr} \end{decisionlist}

Jeder im Text auftauchende \dcs-Befehl schreibt das mitgegebene Stichwort der Entscheidung ("Hühnerpest") und die Randnummer / Seite, in der die Entscheidung zitiert wird, in eine Datei mit der Endung .dcs. Diese Datei kann mit makeindex so bearbeitet werden, dass man eine Liste mit allen Fundstellen der zitierten Entscheidung erhält (analog zum Vorgehen bei einem Index).

Folgende Texte können mittels \setjbooktext angepasst werden:

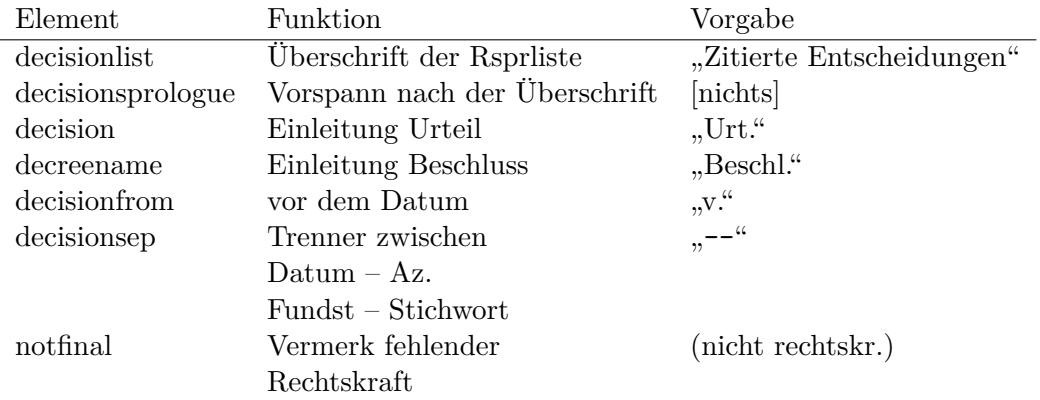

Beispiel:

# \setjbooktext{decreename}{Beschluss}

Und \setjbookstyle kennt in Bezug auf die Rechtsprechungsliste folgende Elemente:

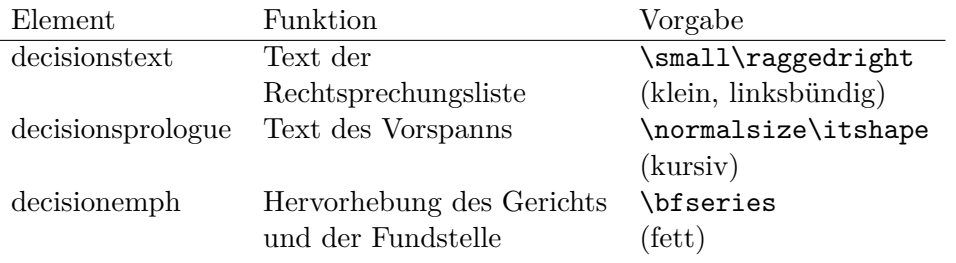

Beispiel: Nach

## \setjbookstyle{decisiontext}{\normalsize}

wird die Rechtsprechungsliste im Blocksatz und in normaler Schriftgröße ausgegeben.

#### **3.8.2 Webseiten**

jurabib [\[9\]](#page-118-5) bietet mit dem Eintragstyp @WWW die Möglichkeit, Webseiten in das Literaturzeich- \citeweb nis aufzunehmen. Wer einen URL direkt innerhalb des Textes bzw. einer Fußnote ausgeben möchte, kann hierzu den jurabook-Befehl

\citeweb[ $\langle abrupt datum\rangle$ ]{ $\langle url\rangle$ }{ $\langle beschreibung\rangle$ }

verwenden. Zum Beispiel gibt

```
Siehe hierzu
\citeweb[7. April 2003]{http://www.softwarehaftung.de}%
  {Infoseite zur zivilrechtlichen Haftung im Internet}
```
innerhalb des laufenden Textes dieses hier aus:

```
Siehe hierzu http://www.softwarehaftung.de (Stand: 7. April 2003).
```
**Hinweis:** \citeweb benutzt zur Darstellung intern das Kommando \url. Dieses Kommando wird zB von jurabib zur Verfügung gestellt, wer also seine Literatur mit jurabib

verwaltet, braucht sich um nichts zu kümmern. Man kann dann auch das hyperref-Paket [\[14\]](#page-119-2) benutzen, um anklickbare Hyperlinks im Text zu bekommen. Benutzt man nicht jurabib, sollte man zumindest das Paket url [\[16\]](#page-119-3) laden. Tut man selbst das nicht, benutzt jurabook eine äußerst simple Variante von \url (die zB nicht mit hyperref zusammenarbeitet) und gibt eine entsprechende Warnung aus.

Wird das optionale Argument *(abrufdatum)* weggelassen, wird das aktuelle Datum (\today) eingesetzt und eine entsprechende Warnung ausgegeben.

Mit der Option

#### suppresswebdates

wird die Ausgabe des Abrufdatums im gesamten Dokument unterdrückt, unabhängig davon, ob ein Datum im (optionalen) Agrument von \citeweb angegeben wurde oder nicht. Diese Option kann man gut verwenden, wenn die Arbeit fertig gestellt ist und sämtliche angegebenen URLs noch aktuell sind. Man kann dann zB im Vorwort darauf verweisen, dass alle angegebenen URLs "am 24.12.2003" abrufbar waren, anstatt dieses Datum jedes Mal innerhalb des Textes anzugeben.

\tableofwebcites Neben der Ausgabe im laufenden Text wird der URL gleichzeitig in eine Datei mit der Endung .low (für list of websites) geschrieben. Mit dem Befehl

## \tableofwebcites

wird die gesamte Liste ausgegeben, der Befehl funktioniert wie \tableofcontents. Aus dem obigen Beispiel produziert jurabook

http://www.softwarehaftung.de . . . . . . . . . . . . . . . . . . . . . . . . . . . . . . . 87 Infoseite zur zivilrechtlichen Haftung im Internet

In diesem Beispiel wurde der URL http://www.softwarehaftung.de in Randnummer 87 des Textes erwähnt. Wurde die Option norunners verwendet, wird die Seitenzahl angegeben. Zu Beginn der Liste wird – analog zu dem Verhalten im Index (siehe dazu gleich Abschn. [3.8.3](#page-64-0) auf S. [65\)](#page-64-0) – ein entsprechender Hinweis ausgegeben:

*Die Zahlen verweisen auf die Randnummern.*

lowprologue Dieser Text kann geändert werden mittels

\setjbooktext{lowprologue}{Zahlen = Randnummern.}

lowname Die Liste ist per default überschrieben mit "Quellen im World Wide Web", das kann geändert werden mit

\setjbooktext{lowname}{WWW-Quellen}

- \citeweb\* Der Eintrag in die .low-Datei wird unterdrückt, wenn \citeweb in der Sternform benutzt wird. Dies kann zB sinnvoll sein, wenn man einen Doppeleintrag innerhalb dieser Liste vermeiden möchte.
- \addextrawebcite Einen Eintrag in diese Liste aufnehmen, ohne dass er im Text erscheint, funktioniert mit

\addextrawebcite{ $\langle url \rangle$ }

\citewebx Besonderheiten ergeben sich, wenn ein URL zitiert werden soll, der das Zeichen # enthält. Hierzu muss zunächst das Paket url [\[16\]](#page-119-3) geladen werden, das das Kommando \urldef zur Verfügung stellt. Mit \urldef definiert man den zu zitierenden URL, etwa so

```
\urldef{\schneierurl}%
 \url{http://www.counterpane.com/crypto-gram-0302.html#3}
```
Dieser definierte URL kann dann mittels des Kommandos \citewebx in den Text eingebaut werden:

```
\citewebx[25.~8.\ 2005]{schneierurl}%
     {Random Notes on the SQL Slammer.}
```
Die Syntax ist also ähnlich wie die von \citeweb:

\citewebx[ $\langle$ abrufdatum\]{ $\langle$ defurl\}{\beschreibung\}

Zu beachten ist, dass *(defurl)* der definierte URL *ohne* \ ist! Im Beispiel oben wurde also schneierurl übergeben (nicht: \schneierurl).

cwrevision Die Ausgabe des Abrufdatums innerhalb des Textes – voreingestellt: cwrevisionopen cwrevisionclose (Stand: *datum*)

– kann mittels \setjbooktext beinflusst werden:

- cwrevisionopen enthält die öffnende,
- cwrevisionclose die schließende Klammer und
- cwrevision die Zeichenkette "Stand:".

## Folglich ändert

```
\setjbooktext{cwrevisionopen}{<}
\setjbooktext{cwrevisionname}{Letzter Abruf:}
\setjbooktext{cwrevisionclose}{>}
```
die Ausgabe im obigen Beispiel in

Siehe hierzu http://www.softwarehaftung.de <Letzter Abruf: 7. April 2003>.

# **3.8.3 Der Index**

Auch hinsichtlich des Index gibt es einige (kleinere) Veränderungen. Zunächst werden durch die \index-Befehle grundsätzlich nicht Seitenzahlen in den Index gebracht, sondern die aktuelle Randnummer. Hiervon exitieren zwei Ausnahmen:

1. Es wurde die Option

indexpagenumbers

angegeben. Dann wird – wie sonst – die Seitenzahl gespeichert.

- <span id="page-64-0"></span>2. Mit der Option norunners wurde die Ausgabe der Randnummern ganz abgeschaltet (vgl. [3.5.2\)](#page-40-0), dann werden sie (logischerweise) auch nicht in den Index geschrieben.
- index Das Kommando \printindex benutzt zur Ausgabe des Index die Umgebung index. jurabook verändert diese Umgebung so, dass zunächst ein kurzer Hinweistext vor den eigentlichen Index plaziert wird. Dieser Text lautet per default

*Die Zahlen verweisen auf die Randnummern.*

Tritt eine der beiden oben erklärten Ausnahmen ein:

*Die Zahlen beziehen sich auf die jeweiligen Seiten.*

indexprologue Auch dieses kann verändert werden mithilfe des Kommandos \setjbooktext:

\setjbooktext{indexprologue}{Zahlen = Randnummern.}

Außerdem erscheint die Bezeichnung des Index (\indexname) anders als mit LATEX-book in der Kopfzeile nicht in Großbuchstaben (s.o. [3.5.1](#page-37-0) auf S. [40\)](#page-37-0).

\Index Es gibt (entsprechend Vorschlägen aus dem LATEX-Begleiter [\[1,](#page-118-1) Kap. 12.1.7] bzw. [\[3,](#page-118-2) 11.1.7]) noch die Befehle

> $\langle$ Index $\{\langle text \rangle\}$  $\MIndex{\text{text}}$

die einen Text hinschreiben und gleichzeitig in den Index aufnehmen.

#### Zum \Index{Beispiel}

schreibt also "Zum Beispiel" in den Text und nimmt das Wort "Beispiel" in den Index auf. \MIndex \MIndex (für Main Index) macht das gleiche, im Index erscheint "Beispiel" jedoch fett gedruckt.

\shortindexingon Mit den Kommandos

\shortindexingoff

\shortindexingon \shortindexingoff

kann die Verwendung eines Kurzbefehls für die Generierung des Index ein- und ausgeschaltet werden.<sup>[11](#page-65-0)</sup> Nach **\shortindexingon** entspricht  $\hat{\ }$  dem Kommando **\index**. Steht im Dokument etwa

Zum Beispiel im allgemeinen Schuldrecht ^{Schuldrecht!allgemeines}

wandert der Eintrag "Schuldrecht, allgemeines" in den Index.

\findex jurabook unterstützt die Möglichkeit, Stichwörter die in Fußnoten erscheinen, im Index beson- \FIndex ders zu kennzeichnen. Dazu verwendet man die Kommandos \findex und \FIndex. \findex funktioniert genau wie \index, nur das die entsprechende Randnummer (bzw. Seitenzahl) im Index *kursiv* erscheint. Ebenso funktioniert \FIndex, nur dass es wie \Index den Eintrag auch in den Text schreibt. Tauchen \findex oder \FIndex außerhalb einer Fußnote auf, bricht jurabook mit einer Fehlermeldung ab.

<span id="page-65-0"></span><sup>11</sup>Syntax und Implementierung dieser Kommandos sind übernommen aus dem Paket index von David M. Jones. Siehe außerdem [\[4,](#page-118-6) p. 423] – Der ursprungl. implementierte Kurzbefehl \_ (für \Index) wurde wg. zahlreicher Schwierigkeiten wieder aus jurabook entfernt.

# **3.9 Zusätzliche Möglichkeiten**

## <span id="page-66-0"></span>**3.9.1 Zeilenumbrüche in Teil- und Kapitelüberschriften**

Manchmal bietet es sich an, in die Überschrift eines mit \part eingeleiteten Dokumententeils Zeilenumbrüche einzufügen. Statt

### **Erster Teil:**

## **Die verschuldensabhängige Haftung nach § 823 Abs. 1 BGB**

könnte z. B. folgende Form geeigneter sein:

# **Erster Teil:**

# **Die verschuldensabhängige Haftung**

# **nach § 823 Abs. 1 BGB**

Man könnte jetzt daran denken, die Zeilenumbrüche einfach selbst zu erzeugen, indem man z. B. einen \par-Befehl in den Überschriftstext einfügt. Das Problem dabei ist: alles was im Argument von \part steht, wird *immer* in das Inhaltsverzeichnis und in die Übersicht aufgenommen. Ein zusätzlicher \par-Befehl hat aber im *Inhaltsverzeichnis* nichts zu suchen!

In jurabook wurde daher die Syntax des \part-Befehles leicht erweitert:

\part [ $\langle$ *imtext*}] { $\langle$ *ueberschriftstext*}}

Das zusätzliche optionale Argument *(imtext)* wird "1:1" in den laufenden Text geschrieben, der Text im obligatorischen Argument *(ueberschriftstext)* wandert wie gehabt in das Inhalts-\hnewline verzeichnis. Innerhalb des Arguments h*imtext*i können mit dem Kommando

# \hnewline

Zeilenumbrüche markiert werden. Die soeben gezeigte Form erreicht man also mit diesem Kommando:

```
\part[Die verschuldensabhängige Haftung\hnewline%
 nach §~823 Abs. 1 BGB]%
 {Die verschuldensabhängige Haftung nach §~823 Abs. 1 BGB}
```
Auch innerhalb des \chapter-Kommandos besteht die Möglichkeit, an geeigneten Stellen Zeilenumbrüche in den Überschriftstext einzufügen, hier existiert ein zweites optionales Argument  $\langle$ *imtext* $\rangle$ :

\chapter[ $\langle kopf \rangle$ ][ $\langle intert\rangle$ ]{ $\langle ueberschrift\rangle$ }

Wie beim **\part-Kommando werden Zeilenumbrüche innerhalb**  $\langle imtext \rangle$  dem dem Kommando \hnewline gekennzeichnet. Hier könnte man demnach folgendes in den Text einfügen:

\chapter[Rspr. des BGH]% [Die Rechtsprechung des Bundesgerichtshofes\hnewline% seit der Heiniger Entscheidung des EuGH]% {Die Rechtsprechung des Bundesgerichtshofes% seit der Heiniger Entscheidung des EuGH}

# **§ 12 Die Rechtsprechung des Bundesgerichtshofes seit der Heiniger Entscheidung des EuGH**

**Achtung!** Auf Folgendes ist besonders zu achten:

- Die hier beschriebenen Möglichkeiten funktionieren *nicht*, wenn man das Paket hyperref benutzt! (Siehe auch unten S. [78.](#page-76-0))
- Man muss hier selbst darauf achten, dass die Argumente *(intext)* und h*ueberschriftstext*i jeweils den gleichen Text liefern! Wenn man hier nicht aufpasst, ist die Überschrift im Text anders als im Inhaltsverzeichnis!

# **3.9.2 Änderung der Kapitelüberschriften**

Weil manche die voreingestellte Ausgabe der Kapitelüberschriften  $\left( \mathbb{R} \right)$  1 . . . ") nicht opportun finden oder gar als "eklig" empfinden, bietet jurabook einige Möglichkeiten, dieses Verhalten zu ändern.[12](#page-68-0)

<span id="page-68-0"></span><sup>12</sup>Danke an Andreas Neumann für die entsprechende Anregung!

Wie im vorhergehenden Kapitel erklärt, setzt jurabook Kapitelüberschriften grds. in der Form "§ 12 Fazit". Das bedeutet, die Kapitelüberschrift setzt sich zusammen aus

> Kapitelname Kapitelnr Überschriftstext § 12 Fazit

\setchaptername Möchte man den Kapitelnamen verändern, benutzt man den Befehl:

\setchaptername[ $\langle \text{trennz} \rangle$ ] { $\langle \text{name} \rangle$ }

Das Kommando

\setchaptername{Kapitel}

nach dem obligatorischen \begin{document} verändert die Kapitelüberschrift in

## **Kapitel 12 Fazit**

Diese Form ist nicht besonders schön, weil zwischen der Kapitelnummer und dem Überschriftstext kein Trennzeichen wie ... " erscheint. Ein solches Trennzeichen kann mithilfe des optionalen Arguments (*trennz*) angegeben werden. Die in (*trennz*) angegebene Zeichenfolge erscheint *immer* vor dem Überschriftstext.

\setchaptername[:]{Kapitel}

bewirkt also:

# **Kapitel 12: Fazit**

**Achtung!** \setchaptername darf *nicht* etwa im Vorspann (Präambel) des Dokuments auftauchen – am sichersten und besten ist es, dieses Kommando direkt nach \begin{document} einzufügen:

```
\begin{document}
\setchaptername[:]{Kapitel}
...
```
Komplett besteht eine Kapitelüberschrift also aus folgenden Elementen:

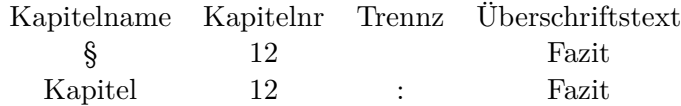

Die Kapitelnummer folgt stets auf den Kapitelnamen, dieses entspricht der (voreingestellten) Option

chapterprefix

Durch die Angabe der Option:

#### chaptersuffix

kann man diese Reihenfolge umkehren, die Kapitelnummer wird dann vor dem Kapitelnamen gesetzt. Diese Option bewirkt außerdem, dass hinter der Kapitelnummer automatisch ein Punkt  $($ ,  $\cdot$  " $)$  gesetzt wird.

Kapitelnr Kapitelname Trennz Überschriftstext 12. § Fazit

Wie man sieht, hätte diese Option ohne weitere Angaben zur Folge, dass die Kapitel so gesetzt werden:

# **12. § Fazit**

Das ist offensichtlich Unsinn, hier *muss* man den Kapitelnamen verändern, etwa mittels \setchaptername{Kapitel}, das zu folgendem führt:

# **12. Kapitel Fazit**

Auch hier gilt: das optionale Argument *(trennz)* erscheint vor dem Überschriftstext, \setchaptername[:]{Kapitel] bietet sich damit auch in diesem Fall an:

# **12. Kapitel: Fazit**

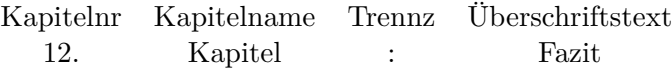

**Hinweis:** jurabook verändert auch die Terminalausgabe des gerade bearbeiteten Kapitels, je nachdem, ob chaptersuffix oder chapterprefix gewählt wurde. Allerdings erscheint im Terminal *stets* der Ausdruck "Kapitel" und nicht die aktuelle, mit **\setchaptername** gewählte Kapitelbezeichnung. Das hat allein kosmetische Gründe: Statt § 12 würde in der Voreinstellung nämlich \textsection 12 ausgegeben – was nicht sehr aussagekräftig ist.
Schließlich haben die Einstellungen hinsichtlich der Kapiteldarstellung auch Auswirkungen auf die entsprechende Darstellung im Inhaltsverzeichnis. Im Normalfall, ohne jegliche Manipulation, erscheinen die Kapitel im Inhaltsverzeichnis *ungefähr* so:

§ 12 Fazit I. Abschnitt

Anders, wenn die Option chaptersuffix verwendet wird:

12. Kapitel: Fazit I. Abschnitt . . .

Die Abschnitte (sections) werden dann also bündig zum Wort "Kapitel" (oder was auch immer man eingestellt hat) ausgerichtet.

Hat man mittels \setchaptername die Kapitelbezeichnung verändert und benutzt weiterhin die voreingestellte Option chapterprefix, wird das Inhaltsverzeichnis entsprechend der Breite des Kapitelnamens eingerückt:

Kapitel 12: Fazit I. Abschnitt

Das ist nicht gerade platzsparend und zudem noch sehr unübersichtlich. Hier kann (besser: muss) man sich mit der Option

# fixtocindent

behelfen. Sie sorgt dafür, dass die Sections um einen fixen Wert eingerückt werden, unabhängig davon, wie breit der Kapitelname ist. Voreingestellt ist (wie in LATEX-book) ein Wert von 1.5em:

Kapitel 12: Fazit I. Abschnitt . . .

defaulttocindent Dieser voreingestellte Wert kann verändert werden mit dem Kommando

\setjbooklength{defaulttocindent}{4em}

Abschließend noch einmal eine kleine Übersicht über den ganzen Salat:

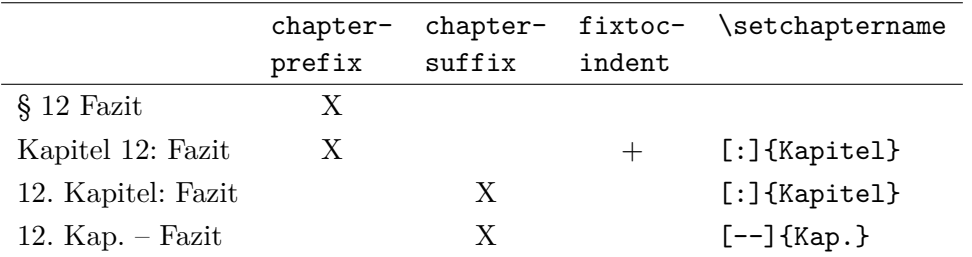

X: Option anwählen; +: Option empfohlen

#### **3.9.3 Kapitel der Sternchen-Form (**\chapter∗**)**

Stößt jurabook auf ein \chapter\* Kommando (sei es im Haupttext, sei es im Anhang, der mittels \appendix eingeleitet wurde), verhält es sich per default genauso wie LATEX-book: Es wird die Kapitelüberschrift ohne jegliche Nummerierung ausgegeben, die Überschrift erscheint nicht im Inhaltsverzeichnis. Dies kann man zB für ein Vorwort benutzen:

\chapter\*{Vorwort} Diese Arbeit wurde 2008 an der ...

angestarchapters Will man erreichen, dass die Überschriften auch der \chapter\*-Kommandos im Inhaltsverzeichnis erscheinen, so benutzt man den Befehl

## \changestarchapters

Dieser verändert dann den Befehl

\chapter\*{\*ueberschrift*}}

so, dass *(ueberschrift)* 

- als Kapitelüberschrift ausgegeben,
- als Kolumnentitel verwendet und
- sowohl in die Übersicht als auch in das Inhaltsverzeichnis eingetragen

wird.

**Achtung!** jurabook unterstützt derzeit keine Kurzform in eckigen Klammern.

\resetstarchapters Zur ursprünglichen Bedeutung der Sternchenform kann man zurückkehren mit dem Befehl

# \resetstarchapters

#### **3.9.4 Erzeugen eines Korrekturrandes**

Einen Korrekturrand erhält man am einfachsten, wenn man das Paket geometry [\[20,](#page-119-0) am besten mind. Version 3.2] wie folgt verwendet:

```
\documentclass[...,a4paper,oneside]{jurabook}
...
\usepackage[left=2.5cm,right=.33\paperwidth]{geometry}
...
```
\mainmatter\* Mit dieser Lösung erhält allerdings das *gesamte* Dokument (einschließlich Titel, Inhaltsverzeichnis etc.) einen Korrekturrand. Soll nur der eigentliche Text mit einem Korrekturrand versehen werden, kann man das mit dem Kommando

#### \mainmatter\*

erreichen. Zurück geschaltet auf den ursprünglich eingestellten Rand wird mit

#### \backmatter

**Achtung!** \mainmatter\* verändert direkt die LATEX-Parameter, mit denen die Textbreite usw. eingestellt werden. Dieses kann zu Konflikten mit anderen Paketen führen. Auf keinen Fall funktioniert diese Variante, wenn man gleichzeitig Pakete wie geometry oder typearea einsetzt! Man sollte außerdem die Option oneside benutzen.

Die Größe der Textbreite, die mit \mainmatter\* eingestellt wird, kann verändert werden mittels \setjbooklength:

\setjbooklength{proofmodetextwidth}{7cm}

Per Default ist die Breite des Textes auf 2/3 der ursprünglichen Länge eingestellt, so dass der Korrekturrand 1/3 der Textbreite breit ist. Der linke Rand wird durch das Kommando \mainmatter\* auf 0pt gesetzt, dieser Wert kann verändert werden mittels:

\setjbooklength{proofmodeleftmargin}{2em}

# **3.10 Sonstiges**

\TODO Es gibt noch den Befehl

 $\Theta_{\{hinweistext\}}$ 

mit dem ein Vermerk (h*hinweistext*i) umrahmt in den Randbereich geschrieben werden kann. Gleichzeitig wird ein Hinweis, dass es hier noch was zu tun gibt, in die .log-Datei geschrieben.

\ifjpdf Ferner existiert ein Schalter namens

\ifjpdf

mit dessen Hilfe festgestellt werden kann, ob das Dokument mit pdfLAT<sub>E</sub>X oder mit LAT<sub>E</sub>X übersetzt wird. Das erlaubt Konstruktionen wie diese (hier in der Präambel):

```
\ifipdf
  \usepackage{hyperref}
  \pdfoutput=1\pdfcompresslevel=9
\fi
```
Man kann damit auch das Problem in den Griff kriegen, dass die erweiterten \part und \chapter-Kommandos nicht mit hyperref zusammen funktionieren. Verwendet man obiges Konstrukt, kann man z. B. später im Text einfügen:

```
\ifjpdf
 \chapter[Der BGH]%
    {Die Rechtsprechung des BGH}
\else
  \chapter[Der BGH][Die Rechtsprechung\newline des BGH]%
    {Die Rechtsprechung des BGH}
\fi
```
Je nachdem, ob PDF-Ausgabe einschließlich hyperref (für eine anklickbare Bildschirmversion) oder ohne hyperref (zB für den Ausdruck) verwendet wird, kommt dann die richtige Variante zum Einsatz. Intern greift \ifjpdf auf das Paket ifpdf [\[15\]](#page-119-1) von Heiko Oberdiek zurück, sofern dieses Paket installiert ist. Ist es nicht installiert, wird eine eigene (schlechtere) Methode verwendet und eine Warnung ausgegeben, dass man ifpdf installieren sollte.

\longpage Es wurden die [\[3,](#page-118-0) 4.5, S. 234] vorgeschlagenen Befehle \shortpage

\longpage[\*size*}] \shortpage[\size\]

in jurabook aufgenommen. Damit können einzelne Seiten verlängert oder verkürzt werden, entweder um eine Zeile oder, sofern angegeben, um die Länge (size). Beide Befehle sollten ausschließlich vor dem endgültigen Druck eingesetzt werden (siehe näher die oben angegebene Fundstelle im Companion).

Am Ende der .log-Datei schreibt jurabook schließlich noch eine kleine Statistik hinsichtlich der Anzahl von Kapiteln, Sections, Randnummern, Fußnoten usw. Es besteht außerdem die Möglichkeit, den Status aller Optionen (ein- oder ausgeschaltet) ausgeben zu lassen:

\dumpoptions[ausgabe]

Mit dem – optionalen! – Parameter *(ausgabe)* kann angegeben werden, wie der Status der Optionen ausgegeben werden soll:

Ausgabe . . . \dumpoptions . . . nur in die .log-Datei,

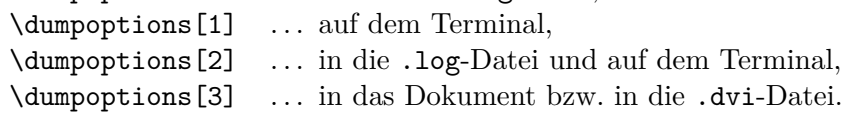

# **3.11 Anpassen von jurabook**

Die Voreinstellungen von jurabook lassen sich mithilfe der folgenden Befehle verändern:

```
\setjbooktext{\element}}{\neuertext}}
\setjbooklength{\element}}{\neuelaenge}}
\setjbookstyle{\element}}{\neuerstil}}
```
# **3.11.1 Texte**

```
\setjbooktext{\element}}{\neuertext}}
```
Mit \setjbooktext können von jurabook verwendete Zeichenketten manipuliert werden. Eine Inhaltsübersicht etwa, die mittels \overview ausgegeben wird, überschreibt jurabook normalerweise mit dem Text "Inhaltsübersicht". Möchte man lieber einen anderen Text (eine andere Zeichenkette) verwenden, kann das mit **\setjbooktext** eingestellt werden:

\setjbooktext{overview}{Übersicht}

Welche Argumente für *(element)* (hier im Beispiel: overview) **\setjbooktext** erkennt, kann der nachfolgenden Liste entnommen werden. Wird ein Element angegeben, das jurabook nicht kennt, wird lediglich eine Warnung ausgegeben, es bleibt dann bei dem voreingestellten Text. Aus Gründen der Kompatibilität bleiben die aus den Standardklassen bekannten Zeichenketten

wie \contentsname oder \bibname unberührt; sie müssen mit den bekannten Methoden (zu finden in jeder LATEX-Dokumentation) verändert werden.

\setjbooktext erkennt folgende Argumente für h*element*i:

## **Randnummern**

- **rn**  $\rightarrow$  S. [43](#page-40-0) Ausdruck für "Randnummer", von den Kommandos \rnref & Co benutzt. Vorgabe: "Rn."
- $page \rightarrow S.43$  $page \rightarrow S.43$ Ausdruck für "Seite", wenn Randnummern abgeschaltet sind. Vorgabe: "S."

# **Inhaltsübersicht**

• **overview**  $\rightarrow$  S. [53](#page-50-0) Bezeichnung der Übersicht. Vorgabe: "Inhaltsübersicht"

## **Index**

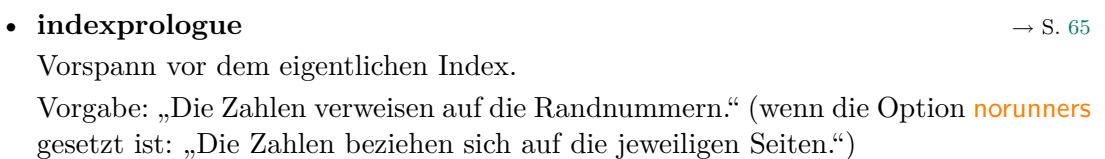

Liste

# **Zitierung von Webseiten**

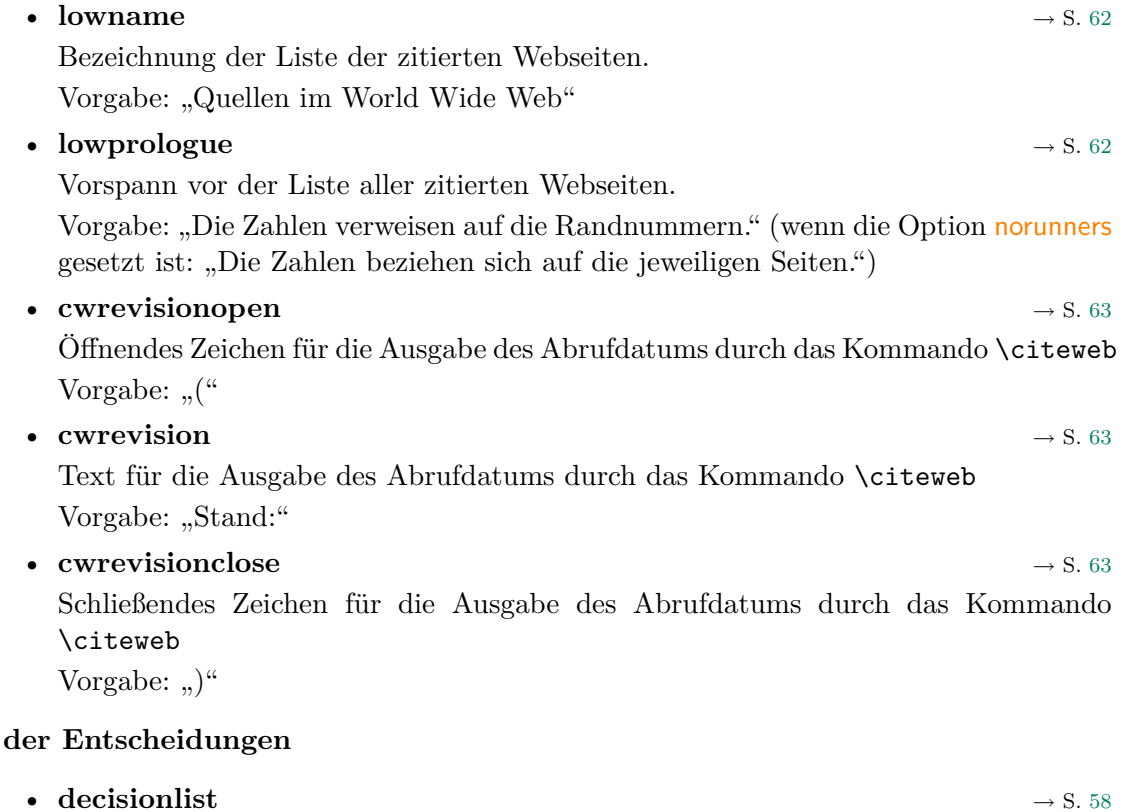

Überschrift der Liste der Entscheidungen. Vorgabe: "Zitierte Entscheidungen"

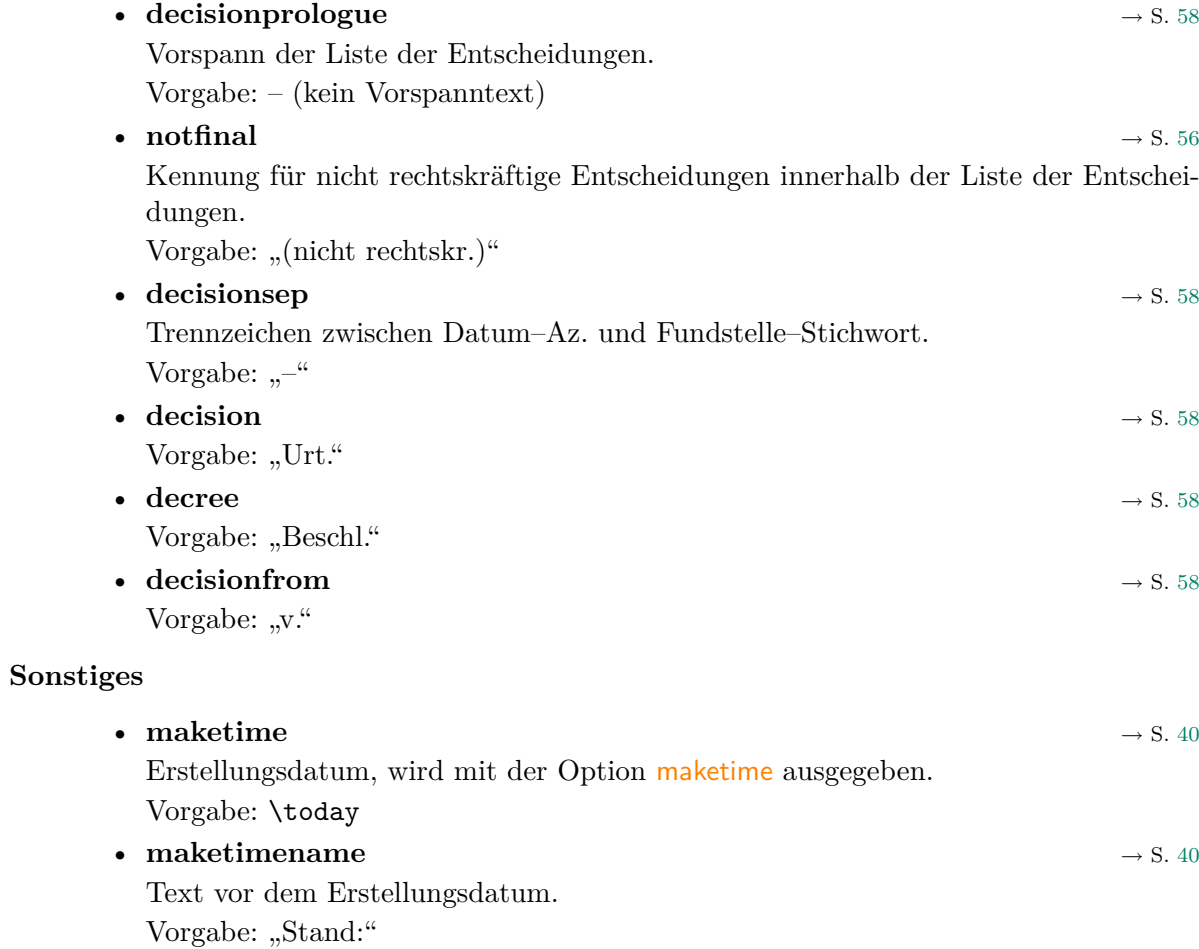

#### **3.11.2 Längen**

# \setjbooklength{\*element*}}{\*neuelaenge*}}

\setjbooklength erkennt folgende Elemente:

# • **chapterbefore**

Leerraum vor der Kapitelüberschrift.

Vorgabe: 50pt (wie in der LATEX-book-Klasse)

# • **chapterafter**

Leerraum nach der Kapitelüberschrift.

Vorgabe: 40pt (wie in der LATEX-book-Klasse)

#### • **runnersspace**

Abstand zwischen Fließtext und Randnummer. Vorgabe: .5em

#### • **proofmodetextwidth**

Textbreite, wenn mit Korrekturrand (\mainmatter\*) gearbeitet wird. Vorgabe: .77\textwidth

#### • **proofmodeleftmargin**

Linker Rand, wenn mit Korrekturrand (\mainmatter\*) gearbeitet wird. Vorgabe: 0pt

#### **3.11.3 Stile**

\setjbookstyle{ $\langle element \rangle$ }{ $\langle nearesti|$ }

Im Argument *(neuerstil)* sind erlaubt:

- alle Zeichen*deklarationen*, zB \sffamily \bfseries \itshape \mdseries \slshape \scshape
- Kommandos wie \Large, \LARGE etc., mit denen die Größe des Text verändert werden kann;
- Deklaration zu Textausrichtung, wie \raggedright oder \raggedleft.

(Auskunft über diese Befehle erteilt jede LATEX-Dokumentation.) Ein Beispiel:

\setjbookstyle{indextext}{\scriptsize}

bewirkt, dass der Text im Index in der Größe scriptsize ausgegeben wird (spart Seiten!).

\setjbookstyle erkennt folgende Elemente:

**Teile**

#### • **partintro**

Formatierung des Eingangstextes des Teils ("Erster Teil:"). Vorgabe: \huge\bfseries

• **part** Formatierung der Überschrift des Teils. Vorgabe: \Huge\bfseries

# **Kapitel**

• **chapter** Formatierung der Kapitelüberschrift. Vorgabe: \huge\bfseries

# **Index**

# • **indexprologue**

Formatierung des Index-Vorspanns. Vorgabe: \normalsize\itshape

• **indextext**

Formatierung des eigentlichen Index. Vorgabe: \normalsize

# **Liste der abgerufenen Webseiten**

# • **lowprologue**

Formatierung des Vorspanns. Vorgabe: \normalsize\itshape

• **lowtext** Formatierung der eigentlichen Liste. Vorgabe: \normalsize

### **Liste der Entscheidungen**

- **decisiontext** Formatierung der Liste. Vorgabe: \small\raggedright
- **decisionprologue** Formatierung des Vorspanns. Vorgabe: \normalsize\itshape
- **decisionemph**

Hervorhebung von Gericht und Fundstelle innerhalb der Liste. Vorgabe: \bfseries

### **Sonstige**

• **tocextras**

Formatierung folgender Einträge im Inhaltsverzeichnis (und in der Inhaltsübersicht):

**–** Literaturverzeichnis (mittels \bibtoctoc)

- **–** Zitierte Entscheidungen (Umgebung decisionlist)
- **–** Quellen im World Wide Web (\tableofwebcites)
- **–** Index (\printindex)
- **–** \chapter-Kommandos nach \appendix

Vorgabe: \normalfont\mdseries

• **maketime**

Formatierung des Erstellungsdatums, das mit der Option maketime ausgegeben wird.

Vorgabe: \small\itshape

# **3.12 Alle Optionen auf einem Blick**

• norunners (Standard: aus)  $\rightarrow$  S. [43](#page-40-0)

Keine Randnummern ausgeben.

• rnrefbold  $(Standard: aus) \rightarrow S. 43$  $(Standard: aus) \rightarrow S. 43$ 

In Verweisen mit \rnref{Marke} werden die Randnummern fett ausgegeben.

• indexpagenumbers (Standard: aus)  $\rightarrow$  S. [64](#page-63-0)

Statt, wie voreingestellt, Randnummern werden Seitenzahlen in den Index aufgenommen. Diese Option wird durch die Option norunners implizit aufgerufen.

• oldfootnotes (Standard: aus)  $\rightarrow$  S. [45](#page-43-0)

Schaltet um auf das ursprüngliche Fußnotenformat: wie in LATEX, allerdings einzeilig.

• suppresswebdates (Standard: aus)  $\rightarrow$  S. [61](#page-59-0)

Schaltet die Ausgabe des Abrufdatums durch \citeweb Befehle global aus.

• fncontinued (Standard: aus)  $\rightarrow$  S. [45](#page-43-0)

Fußnoten werden über Kapitelgrenzen hinweg durchgezählt.

• showpagenumber (Standard: aus)  $\rightarrow$  S. [39](#page-37-0)

Auf Seiten, die einen Part oder ein Kapitel einleiten, werden die jeweiligen Seitenzahlen in der Fußzeile ausgegeben (normalerweise bleiben Kopf- und Fußzeile auf solchen Seiten leer).

• longfnrule (Standard: aus)  $\rightarrow$  S. [45](#page-43-0)

Über den Fußnoten wird über die ganze Seitenbreite eine Linie gezogen.

• classiclayout (Standard: aus)  $\rightarrow$  S. [41](#page-37-0)

Ein eher konservativeres Layout (wirkt sich derzeit auf Kopf- und Fußzeilen sowie auf die Titelei aus).

• compact (Standard: aus)  $\rightarrow$  S. [28](#page-26-0)

Parts haben keine eigene Seite, das folgende Kapitel beginnt unmittelbar im Anschluss an die Überschrift des Parts.

• centeredlayout (Standard: aus)  $\rightarrow$  S. [26](#page-24-0)

Überschriften der Parts im Inhaltsverzeichnis und die Kapitel-Überschriften im Text werden zentriert ausgegeben.

• decisionhints (Standard: aus)  $\rightarrow$  S. [55](#page-52-0)

Anmerkungen in der Entscheidungsliste werden (in Fußnoten) mit ausgegeben.

• chapterprefix  $(Standard: an) \rightarrow S. 71$  $(Standard: an) \rightarrow S. 71$ 

Reihenfolge in den Kapitelüberschriften: Erst Kapitelbezeichner, dann Nummer ("§ 3 Die Ansicht Flumes"). Die Option ist eigentlich überflüssig, weil ohnehin per default von jurabook gewählt.

• chaptersuffix  $(Standard: aus) \rightarrow S. 71$  $(Standard: aus) \rightarrow S. 71$ 

Reihenfolge in den Kapitelüberschriften: Erst Kapitelnummer, dann Bezeichner ("Kapitel 3: Die Ansicht Flumes", wenn Kapitelbezeichner mit \setchaptername entsprechend verändert wurde).

• fixtocindent (Standard: aus)  $\rightarrow$  S. [73](#page-68-0)

Sorgt dafür, dass im Inhaltsverzeichnis die Abschnittsüberschriften (sections und folgende) um einen festen Wert (voreingestellt: 1.5em) eingerückt werden (sich die Einrückungen also nicht, wie sonst, an den Kapitelüberschriften orientieren).

• centeredpartsintoc (Standard: aus)  $\rightarrow$  S. [52](#page-50-0)

Diese Option bewirkt, dass die Überschriften (nur) der Teile im Inhaltsverzeichnis und in der Inhaltsübersicht zentriert ausgegeben werden.

• overviewwithsec (Standard: aus)  $\rightarrow$  S. [53](#page-50-0)

Auch \section-Überschriften werden mit in die Inhaltsübersicht aufgenommen.

• maketime  $(Standard: aus) \rightarrow S. 40$  $(Standard: aus) \rightarrow S. 40$ 

Druckt das Datum der Kompilierung in die Fußzeile.

Wie man sieht, sind die meisten der jurabook-Optionen per default auf *aus* geschaltet. Alle anderen Optionen werden an die book-Klasse weiter gereicht.

# **3.13 Anhang**

#### **3.13.1 Grenzen**

jurabook verwaltet maximal

- $\bullet$  12 Teile (parts),
- 99 Kapitel (chapters) und
- 11 Gliederungsstufen (part bis subeightsection).

Das lässt sich ändern, wer mehr braucht, bitte melden!

# **3.13.2 Noch zu tun**

- Manipulation der Formatierung der Sections mittels \setjbookstyle.
- Format des Inhaltsverzeichnisses ist noch nicht korrekt; u. a. stimmen die vertikalen Abstände der Einträge für die Anhänge nicht.

Außerdem: Ausgabe auch der Randnummern im Inhaltsverzeichnis.

- \addextrawebcite kommt noch nicht mit Urls zurecht, die ein  $#$  enthalten.
- Fehler berichtigen.

# **3.13.3 Versionsgeschichte**

# **0.91 (beta) (2007/11/09)**

- Offizielle Titelblätter werden nicht mehr über Optionen eingesetzt, sondern mit dem Kommando \officialtitle
- $-$  \setjbookstyle erkennt chapter, partintro, part.
- \dumpoptions korrigiert.
- Fehler in Darstellung des Inhaltsverzeichnisses behoben.
- $\rm\Im$  funktioniert jetzt auch, wenn die option norunners ausgeschaltet ist.
- neue Option showpagenumber (noch undokumentiert).
- viele Fehler beseitigt.

# **0.90 (beta) (2006/05/28)**

- Erste produktiv eingesetzte Version (siehe [\[8\]](#page-118-1))
- Das Paket multicol wird eingebunden
- \setjbooktext, \setjbookstyle und \setjbooklength zur Anpassung von jurabook
- Fußnotenzahlen im Fußnotentext werden rechtsbündig angeordnet
- Titelei, insbesondere die "offizielle", überarbeitet; neues Titelfeld \subauthor; Option officialtitle gibt es nicht mehr

- \citewebx funktioniert jetzt
- neu: Kommandos \leveldown, \longpage und \shortpage
- neu: Option centeredpartsintoc
- $-$  geändert:  $\if{ifiubopdf} \heiBf \itetzt \if{ifipdf}$
- viele Fehler beseitigt

#### **0.76 (beta) (2005/05/01)**

- \subsevensection und \subeightsection
- Kurzbefehl \_ (eingeschaltet durch \shortindexingon) wieder entfernt
- \findex prüft, ob es in einer Fußnote steht; wenn nicht: Fehlermeldung
- \toc und Kollegen können jetzt mit den \section-Befehlen gemischt werden
- Bugfix: \paragraph und \subparagraph überarbeitet, sollten jetzt auch im Inhaltsverzeichnis funktionieren
- $-$  Bugfix: "Index" (\indexname) erscheint jetzt auch in der Inhaltsübersicht

# **0.75 (beta) (2004/10/17)**

- \shortindexingon und \shortindexingoff
- \dumpoptions
- Beispielsdateien überarbeitet

# **0.74 (beta) (2004/09/04)**

– neue Gliederungsstufen \subfivesection und \subsixsection

- neues Kommando \hnewline für Zeilenumbrüche in Parts und Chapters
- quote-Umgebung umdefiniert
- Seitenlayout fuer einseitigen Druck (hauptsächlich pdf) angepasst
- Bugfix: richtige Breite in toc für auf subsection-Level (führt zu Layoutänderung im Inhaltverzeichnis)
- Bugfix: böser Fehler in officialtitle
- Dokumentation umfangreich überarbeitet

# **0.73 (beta) (2004/04/02)**

- \part und \chapter haben jetzt das zusätzliche optionale Argument h*imtext*i, mit dem Zeilenumbrüche in die Überschrift eingefügt werden können;
- \bibtotoc an neue jurabib Version angepasst;
- neues Kommando \nomencltotoc;
- automatisches \changestarchapters durch \appendix wieder entfernt, weil das nicht zusammen mit hyperref funktionierte;
- url-Paket entfernt.
- **0.72 (beta) (2004/01/14)**
	- \mainmatter\* Variante für Korrekturrand;
	- Korrekturen.
- **0.71 (beta) (2003/12/27)**
	- Neue Optionen: suppresswebdates, centeredlayout, compact;

- Option norunners ersetzt nomarginnumbers;
- Ausgabe der parts geändert; Verwaltung der Entscheidungen (\dcs und Co) renoviert, Stichwort muss nicht mehr zwingend angegeben werden;
- arbeitet jetzt (endlich) auch mit babel zusammen;
- erweitertes \citeweb-Kommando;
- Fehlermeldungen und Warnungen alle englisch.
- Viele Korrekturen.

# **0.70 (beta) (2003/07/13)**

– Neue Möglichkeiten, die Benennung der Kapitel zu beeinflussen.

## **0.62 (beta) (2003/07/03)**

 $-$  Optionen ausgetauscht: indexmarginnumbers fällt weg, indexpagenumbers als Ersatz

# **0.61 (beta) (2003/06/26)**

- toc/sub/levelup-Unterstützung;
- neue Option: fncontinued.

# **0.60 (beta) (2003/06/23)**

– Erste veröffentlichte Version.

# **4 Die juraurtl Klasse**

Mit juraurtl können zivil- und strafrechtliche Urteile gesetzt werden. Die Klasse ist während meiner Zeit als Referendar entstanden und hat mir dort stets gute Dienste geleistet. juraurtl setzt auf die scrartcl-Klasse aus dem KOMA-Script-Paket ([\[12\]](#page-119-2)) auf. Um sie zu benutzen, muss man das Dokument einleiten mit

```
\documentclass[a4paper,12pt]{juraurtl}
```
wobei man natürlich auch andere Schriftgrößen als 12pt benutzen kann.

# **4.1 Zivilrechtliche Urteile**

juraurtl geht grundsätzlich davon aus, dass ein zivilrechtliches Urteil gesetzt werden soll. Dieses dürfte jedenfalls für Rechtsreferendare auch der häufigste Einsatzzweck sein.

### **4.1.1 Grundsätzlicher Aufbau**

Ein Zivilurteil gliedert sich in die Teile

- 1. Rubrum
- 2. Tenor

# 3. Tatbestand

# 4. Entscheidungsgründe

Für jeden Teil stellt juraurtl einen eigene Umgebung bereit, so dass sich die grundsätzliche Aufbau auch im LATEX-Dokument widerspiegelt:

```
\begin{document}
\az{34 C 159/00}
\lmv{14.02.2001}
\begin{rubrum}
...
\end{rubrum}
\begin{tenor}
...
\end{tenor}
\begin{tatbestand}
...
\end{tatbestand}
\begin{gruende}
...
\end{gruende}
\end{document}
```
# **4.1.2 Das Rubrum**

rubrum Zur Erstellung des Rubrums mittels der rubrum-Umgebung benötigt juraurtl einige Daten: Das \gericht

erkennende Gericht wird angegebenen mittels:

\gericht{\*gericht*}}

\richter Alle mitwirkenden Richter werden aufgezählt in

\richter{*{namen}*}

\az Aktenzeichen und Datum der *l*etzten *m*ündlichen *V* erhandlung:

\lmv

\az{*\aktenzeichen*}}  $\langle$ lmv $\langle$ *datum* $\rangle$ }

\urteilsart Welcher Typ Urteil / Entscheidung erlassen wurde kann schließlich angegeben werden mit

 $\text{iterisart}\{\langle typ\rangle\}$ 

Soweit hier nichts anderes angegeben wird, ist der Entscheidungstyp ein "Urteil".

Innerhalb der rubrum-Umgebung werden die Parteien angegeben. Weil die hier möglichen Konstellationen in der Praxis zu vielfältig sind und irgendwelche Automatismen damit kaum Sinn ergeben, gewährt juraurtl hier keine Hilfe mehr. Vielmehr muss man alle Angaben (Namen, Adressen, Vertreter usw.) selbst eingeben.

 $\langle \text{quadruck} \rangle$ 

\rjust Allein um die Angabe der Termini "Kläger" und "Beklagter" (oder ähnliches) zu erleichtern, bietet juraurtl das Makro \rjust{*{ausdruck*}}, das nichts anderes macht, als *{ausdruck}* rechts-bündig zu setzen.<sup>[13](#page-99-0)</sup>

# \gegen

\gegen Das Kommando \gegen setzt das Ausdruck "gegen" mittig; es kann zwischen den Angaben zu den Parteien benutzt werden. \gegen greift auf die center-Umgebung zurück, so dass automatisch genug Platz eingefügt wird.

Hier ein Beispiel für ein Rubrum:

<span id="page-99-0"></span><sup>&</sup>lt;sup>13</sup>Ja ja, dazu bietet L<sup>A</sup>TEX ohnehin jede Menge Möglichkeiten, diese hier sollte einfach die kürzeste Variante bieten :-).

```
\gericht{Amtsgericht Stenkelfeld}
\az{34 C 31/00}
\lmv{21.02.2001}
\richter{Richterin am Amtsgericht Dr. Voten-Knecht}
\urteilsart{Versäumnis- und Anerkenntnisurteil}
```

```
\begin{rubrum}
der Ölvermöhlen GmbH \& Co KG, Oenkelstieg 2, 22222 Stenkelfeld,
 vertreten durch die Geschäftsführer, Herr Heinrich
 und Herr Fritz Ölvermöhlen, ebenda,
```

```
\rjust{Klägerin und Widerbeklagte,}
```

```
-- Prozessbevollmächtigte Rechtsanwälte Dr. Broermeyer
und Partner, 22223 Stenkelfeld~--
```

```
\gegen
den Hausmeister Gustav Gnöttgen, Oenkelstieg 3, 22224 Stenkelfeld,
```

```
\rjust{Beklagter und Widerkläger}
```

```
-- Prozessbevollmächtigte Rechtsanwältin Poetter,
22224 Stenkelfeld~--
\end{rubrum}
```
ergibt ungefähr dieses hier (die Linie wurde nur zur besseren Übersicht eingefügt):

Amtsgericht Stenkelfeld  $-34$  C 31/00  $-$ 

> Im Namen des Volkes Versäumnis- und Anerkenntnisurteil In dem Rechtsstreit

der Ölvermöhlen GmbH & Co KG, Oenkelstieg 2, 22222 Stenkelfeld, vertreten durch die Geschäftsführer, Herr Heinrich und Herr Fritz Ölvermöhlen, ebenda,

Klägerin und Widerbeklagte,

gegen

den Hausmeister Gustav Gnöttgen, Oenkelstieg 3, 22224 Stenkelfeld,

Beklagter und Widerkläger,

hat das Amtsgericht Stenkelfeld auf die mündliche Verhandlung vom 21.02.2001 durch Richterin am Amtsgericht Dr. Voten-Knecht für Recht erkannt:

### **4.1.3 Der Tenor**

tenor Der Entscheidungstenor kommt in die tenor-Umgebung, deren Funktion sich darauf beschränkt, den Text links einzurücken und genügend Abstand einzufügen.

```
\begin{tenor}
Das Versäumnisurteil vom 06.09.2000 wird aufrecht erhalten
mit der Maßgabe, dass sich seine vorläufige Vollstreckung
nach diesem Urteil richtet.
Die weiteren Kosten des Rechtsstreits werden dem Beklagten
auferlegt.
Das Urteil ist vorläufig vollstreckbar ...
\end{tenor}
```
# **4.1.4 Tatbestand, Antrag und Gründe**

tatbestand Der Tatbestand wird – Überraschung! – mit der tatbestand-Umgebung eingeleitet. Einleitend wird zentriert der Ausdruck "Tatbestand, gesetzt und - oh Graus - unterstrichen, wie es in der Praxis üblich ist. Mutige benutzen die Option

#### modern

die dafür sorgt, dass "Tatbestand" nicht unterstrichen, sondern fett gesetzt wird.

- 4 JURAURTL 104
- \bl Soll man in der Ausbildung ein Urteil für den Ausbilder fabrizieren, sollte man innerhalb des Tatbestandes *unbedingt* ausgiebig von dem Kommando

# \bl{h*seitenzahl*i}

Gebrauch machen. Dieses macht nichts anderes, als *(seitenzahl)* kursiv in den Randbereich zu schreiben, so dass man kennzeichnen kann, auf welche Seite der Akte sich die aktuelle Stelle im Tatbestand bezieht. Naturgemäß waren die Ausbilder hiervon immer *sehr* angetan . . .

```
\begin{tatbestand}
% Einleitungssatz
Die Parteien streiten darüber, ob anlässlich
einer Vermietung ...
% Unstreitiges
Der Beklagte mietete am 13.11.1995\bl{30} bei der Klägerin,
die einen Autohandel betreibt, ...
\end{tatbestand}
```
Man sollte sich einmal die Wirkung im Beispielsurteil anschauen.

\antrag Die Anträge können mit dem Kommando

 $\{\langle{einleitung}\rangle\}\$ 

gesetzt werden. Es sorgt für die richtige Einrückung des Antrags. Die Eingabe

\antrag{Die Klägerin beantragt nunmehr\bl{86},} {das Versäumnisurteil vom 05.09.2003 aufrechtzuerhalten.}

ergibt ungefähr folgendes:

Die Klägerin beantragt nunmehr,

das Versäumnisurteil vom 05.09.2003 aufrechtzuerhalten.

Das Argument *(antragsinhalt)* kann auch mehrere Absätze oder auch Aufzählungen (zB mit der Umgebung enumerate) enthalten. Man kann außerdem das Kommando \bl wunderbar innerhalb von \antrag verwenden und damit kennzeichnen, an welcher Stelle der Akte der letzte Antrag zu finden ist.

- **Hinweis:** Das Kommando \antrag ist *nicht* in juraurtl, sondern zentral in jurabase abgelegt. Auf diese Weise kann man diesen Befehl in allen juramisc Klassen benutzen, z. B. in juraovw, wenn man verschiedene Möglichkeiten des Antrages demonstrieren will.
- gruende Die Urteilsgründe werden in die gruende-Umgebung hinein gepackt; hier wird einleitend "Entscheidungsgründe" ausgegeben, gleichfalls unterstrichen, sofern nicht die modern Option verwendet wird (s. o.).

```
\begin{gruende}
Die Klage hat keinen Erfolg. Der Beklagte ist berechtigt,
den Angeklagten als "'alten Saftsack"' zu bezeichnen.\medskip.
I. Die Parteien haben unstreitig am 12.11.1994 (...)
\end{gruende}
```
In zivilrechtlichen Urteilen ist es nicht ratsam, die Unterteilungen innerhalb der Gründe noch besonders kenntlich zu machen (nach Art einer \section etwa); dem misstrauischen Auge des konservativen Richters, der so etwas aus seiner Praxis ja auch nicht kennt, könnte das missfallen. Man schreibt also am besten schlicht:

3. Hinsichtlich der Rückgabe behauptet der Kläger ...

Gut kann man hier mit Kommandos wie \bigskip und \medskip arbeiten.

juraurtl enthält noch ein zwei Umgebungen, mit denen Texte innerhalb des Tatbestandes oder eingerueckt der Entscheidungsgründe besonders gesetzt werden können: Die Umgebung eingerueckt sorgt dafür, dass der Text innerhalb der Umgebung *ausschließlich* auf der linken Seite eingerückt wortlaut wird. Soll im Urteil eine Passage wörtlich wiedergegeben werden, kann hierzu die Umgebung wortlaut benutzt werden. Der Text wird dann in der Größe small und innerhalb einer quote-Umgebung wiedergegeben.

# **4.1.5 Voten**

gutachten Für Voten stellt juraurtl noch die Umgebung gutachten zur Verfügung. Sie gibt als Überschrift "Gutachten" aus, unterstrichen oder fett, je nachdem, ob die Option modern gewählt wurde oder nicht.

# **4.2 Strafrechtliche Urteile**

dass ein strafrechtliches Urteil gesetzt werden soll, muss juraurtl durch Angabe der Option

# strafurteil

mitgeteilt werden.

# **4.2.1 Das Rubrum**

rubrum Das bewirkt zunächst, dass die Umgebung rubrum das Rubrum entsprechend den Gepflogenheiten im Strafrecht anders setzt. Wie im Zivilurteil können auch hier zunächst die Befehle

\gericht \az \urteilsart

benutzt werden. *Nicht* beachtet werden \richter und \lmv, weil deren Verwendung im Rubrum zu kompliziert ist (vgl. das gleiche folgende Beispiel).

\angeklagt Darüber hinaus muss mit dem Kommando

\angeklagt{\verbrecher\}

\straftatbestand der Angeklagte und schließlich mit dem Kommando

 $\text{statestand}\{\textit{tatbest} \}$ 

die betroffenen Straftatbestände angegeben werden. Ein Beispiel:
#### 4 JURAURTL 109

```
\gericht{Amtsgericht Stenkelfeld}
\az{18 III Ls 183 Js 152/02 (22/99)}
\angeklagt{Jean-Jaques Gelee, geboren am 14.6.1936
  in Stenkelfeld, wohnhaft Oenkelstieg 7,
  22222 Stenkeldfeld, Deutscher, verheiratet}
\straftatbestand{gefährlichen Eingriffs in den Straßenverkehr}
\begin{rubrum}
hat das Amtsgericht Stenkelfeld -- Schöffengericht -- in der
Hauptverhandlung am 12.07.2003, an der teilgenommen haben
Richterin am Amtsgericht Pötter als Vorsitzende,\\
Lehrerin a.\,D. Emma Görtemöller als Schöffin,\\
Kaufmann Heinrich Oertel als Schöffe,\\
Oberstaatsanwalt Poerthagen als
Beamter der Staatsanwaltschaft,\\
...
\end{rubrum}
```
Amtsgericht Stenkelfeld  $-18$  III Ls 183 Js  $152/02$  (22/99) –

## **Im Namen des Volkes**

Urteil

**In der Strafsache gegen** Jean-Jaques Gelee, geboren am 14.6.1936 in Stenkelfeld, wohnhaft Oenkelstieg 7, 22222 Stenkeldfeld, Deutscher, verheiratet

wegen gefährlichen Eingriffs in den Straßenverkehr

hat das Amtsgericht Stenkelfeld – Schöffengericht – in der Hauptverhandlung am 12.07.2003, an der teilgenommen haben . . .

**für Recht erkannt:**

urteilsformel Dem Rubrum schließt sich die Urteilsformel an. Hierzu benutzt man die Umgebung urteilsformel, die lediglich für entsprechende Abstände sorgt.

```
\begin{urteilsformel}
```
Der Angeklagte wird wegen vorsätzlichen gefährlichen Eingriffs in den Straßenverkehr in zwei Fällen, (...) zu einer Gesamtfreiheitsstrafe von einem Jahr und sechs Monaten kostenpflichtig verurteilt.

Dem Angeklagten wird die Fahrerlaubnis entzogen. Der Führerschein wird eingezogen. Die Verwaltungsbehörde wird angewiesen, dem Angeklagten vor Ablauf von zwei Jahren keine neue Fahrerlaubnis zu erteilen.

```
\textsection\textsection~315\,b Abs. 1 Nr. 3, Abs. 3,
315 Abs. 3, 241, 142, 53, 69, 69\,a StGB, 21 Abs. 2 Nr. 2
StVG.
\end{urteilsformel}
```
# **4.2.2 Die Gründe**

gruende Es folgen die Entscheidungsgründe, die wie beim zivilrechtlichen Urteil mit der gruende-Umgebung eingeleitet werden. Im Unterschied zum Zivilrecht wird hier allerdings als Überschrift "Gründe" verwendet.

\lebenslauf Die Gründe werden im Strafrecht in Abschnitte unterteilt; diese Abschnitte kann man mittels \sachverhalt diverser Makros kennzeichnen:

\beweiswuerdigung

tlichewuerdigung

\strafzumessung

\kosten

### 4 JURAURTL 112

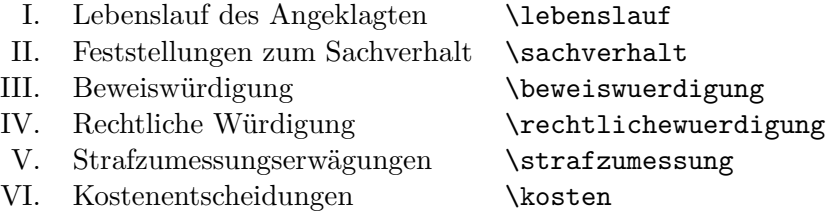

Jeder dieser Kommandos gibt die (römische) Abschnittsnummer mittig und fett gedruckt aus.

```
\begin{gruende}
\lebenslauf
Der Angeklagte ist 45 Jahre alt und lebt
als Fernsehmoderator in Stenkelfeld. (...)
\sachverhalt
Am 13.4.1995 stieg der Angeklagte in seinen PKW
vom Typ VW Jetta LS und (...)
```
#### **Gründe**

#### **I.**

Der Angeklagte ist 45 Jahre alt und lebt als Fernsehmoderator in Stenkelfeld. (. . . )

### **II.**

Am 13.4.1995 stieg der Angeklagte in seinen PKW vom Typ VW Jetta LS und  $(\dots)$ 

**Hinweis:** Die Nummerierung der Abschnitt funktioniert nur dann korrekt, wenn *alle* Abschnittsgliederungsbefehle verwendet werden. Also entweder alle benutzen oder gar keinen.

Kleines pädagogisches Schmankerl: Ist die Option draft aktiviert und sind die Abschnitte entsprechend gekennzeichnet, setzt juraurtl Hinweise in den Randbereich, um welchen Abschnitt der Gründe es sich handelt; sonst ist das ja nicht ohne weiteres erkennbar, schließlich werden normalerweise nur die römischen Nummern ausgegeben. Im finalen Ausdruck haben diese Hinweise selbstredend nichts mehr zu suchen, draft muss dann abgeschaltet werden.

\nsec Die genannten Kommandos zur Gliederung der Gründe benutzen ihrerseits das Kommando \nsec, das für die Ausgabe der römischen Abschnittsnummern sorgt. Der erste Aufruf gibt fett und zentriert " $I$ ." aus, der zweite " $II$ ." usw.

Schließlich ist noch darauf hinzweisen, dass juraurtl nach Angabe der Option strafurteil die Breite des Textes ein wenig verringert (um 2 em). Aus irgendeinem Grund ist auch in der Praxis die Textbreite in strafrechtlichen Urteilen geringer.

# **5 Die juraovw Klasse**

juraovw dient zur Anfertigung von Übersichten, kleineren Skripten u.ä. Solche Texte verwenden normalerweise wenig Fließtext, sondern verschiedene Texteinheiten wie Tabellen oder Aufzählungen. juraovw soll lediglich die Möglichkeiten ergänzen, die LATEX hierfür ohnehin schon bietet (tabular, itemize, description Umgebungen usw.). Als Basisklasse verwendet es scrartcl, dessen Möglichkeiten somit zur Verfügung stehen (etwa die sehr nützliche labeling-Umgebung).[14](#page-113-0)

### **5.1 Thema**

Das Thema der Übersicht gibt man an mit dem Kommando

\settheme{ $\langle thema\rangle$ }{ $\langle datum\rangle$ }

Das Argument *(thema)* wird – wie ein Titel eines Artikels – fett und zentriert ausgegeben.  $\langle datum \rangle$  ist das Erstellungsdatum. Es wird in einer Fußnote ausgegeben:

Angelegt am 12. Mai 2003; letzte Änderung am 23. November 2007.

als Datum der letzten Änderung wird immer \today benutzt.

<span id="page-113-0"></span><sup>14</sup>Die folgenden Ausführungen stammen größtenteils von [Peter Schuster](http://www.peterfelixschuster.de/tex.htm) (Trier), dem ich dafür sehr herzlich danke!

## **5.2 Merkposten einfügen**

\merke Mit dem Befehl

# $\text{Kerke}$ *kext*<sup>}</sup>

lässt sich eine Hinweisbox erstellen, um so Merksätze farblich hervorzuheben.

Als eine Art Überschrift wird vor dem *(text*) der Text "Merke:" ausgegeben. Dieser Text ist in \merkename definiert und lässt sich anpassen über

\renewcommand{\merkename}{Aufgepasst!}

# **5.3 Beispiele einfügen mit der Umgebung beispiel**

beispiel In die Umgebung beispiel

\begin{beispiel}  $\langle \text{inhalt} \rangle$ \end{beispiel}

lassen sich kleine Beispielsfälle einbetten. Der Text wird klein gesetzt und bedient sich der Umgebung description. Als eine Art Überschrift wird vor dem *(inhalt*) der Text "Bsp:" ausgegeben. Dieser Text ist in \bspname definiert und lässt sich über

\renewcommand{\bspname}{Beispiel:}

anpassen.

## **5.4 Hinweise einfügen mit der Umgebung hinweis**

hinweis In Lehrbüchern sieht man des Öfteren kleiner gesetzten Text, der weiterführende Hinweise zu dem gerade behandelten Thema enthält. Mit der Umgebung hinweis lässt sich dies erzeugen:

```
\begin{hinweis}
  Siehe hierzu unbedingt Medicus, BR, Rn. 123!
\end{hinweis}
```
## **5.5 Übersichten erzeugen**

uebersicht Mit der Umgebung uebersicht lassen sich Übersichten erzeugen. Der Text innerhalb dieser Umgebung wird in eine schattenwerfende Box eingebettet.

## **5.6 Gesetzestext zitieren**

gesetzestext Oft kommt man in die Verlegenheit, Gesetzestext zitieren zu müssen, obwohl der Leser später

eigentlich immer den Gesetzestext mitlesen sollte. :-) Mit der Umgebung gesetzestext

```
\begin{gesetzestext}{\paragraph\}{\ueberschrift\}
\langle \text{inhalt} \rangle\end{gesetzestext}
```
lässt sich der Inhalt einer Norm einfügen. Der Paragraph und seine Überschrift werden fett gesetzt.

# **5.7 Formulierungsvorschläge einfügen**

Wer für Jurastudenten Übersichten zu einem Thema erstellt, will den Lesern häufig auch Formulierungsvorschläge für juristische Gutachten an die Hand geben. In ähnliche Verlegenheit wird kommen, wer dem Leser etwa Tenorierungsvorschläge oder Vorschläge für Vertragstexte unterbreiten möchte.

\formulierung Mit dem Befehl

\formulierung{h*text*i}

lassen sich solche Formulierungsvorschläge einfügen. Der h*text*i wird in eine quote-Umgebung eingebunden, von Anführungszeichen umschlossen und kursiv gesetzt.

## **5.8 Symbolzeichen und Aufzählungsumgebungen**

juraovw stellt einige Symbolzeichen zur Verfügung. Die Namen dürften selbsterklärend sein:

\okay \hand

hands Daneben stehen einige Aufzählungslisten à la itemize mit einem bestimmten Aufzählungszeistars chen zur Verfügung. Auch hier sind die Namen selbsterklärend.

triangles

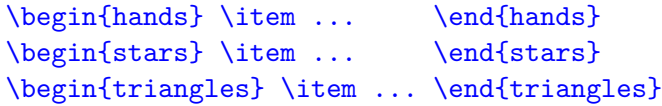

\lonelyhand Von diesen Umgebungen existieren auch Befehle, um eine Aufzählung mit einem einzigen Ele- \lonelystar ment zu erzeugen, die hier hinter der entsprechenden Umgebung angegeben wurde: \lonelytriangle

> $\verb|\longhand{<}|$ \lonelystar{ $\langle \textit{text}> \rangle$ }  $\verb|\lonelytriangle{|\langle text \rangle}|$

aufzaehlung Eine neutrale Aufzählung lässt sich schließlich erreichen mit der Umgebung aufzaehlung.

#### LITERATUR 119

# **Literatur**

- [1] Goossens/Mittelbach/Samarin, Der LATEX-Begleiter, 1. Auflage 1994, unveränderter Nachdruck 1998.
- [2] Frank Mittelbach, Michel Goossens, Johannes Braams, David Carlisle, Chris Rowley, Der LATEX-Begleiter, 2. Auflage 2005
- [3] Mittelbach/Goossens, The L<sup>AT</sup>EXCompanion, Second Edition 2004
- [4] Donald E. Knuth, The T<sub>E</sub>Xbook, 1986
- [5] Donald E. Knuth, Literate Programming (CSLI lecture notes no. 27), Stanford 1992, Preface p. ix.
- [6] Duden, Band 1 Rechtschreibung, 21. Auflage 1996
- [7] Standop/Meyer, Die Form der wissenschaftlichen Arbeit, 15. Auflage, Wiesbaden 1998 (UTB 272)
- [8] Axel Sodtalbers, Softwarehaftung im Internet Die außervertragliche Produkthaftung für online in Verkehr gegebene Computerprogramme, Frankfurt a. M. 2006, ISBN 3-8005- 1434-6, [www.softwarehaftung.de](http://www.softwarehaftung.de)
- [9] [www.jurabib.org](http://www.jurabib.org)
- [10] [CTAN: macros/latex/contrib/jurarsp](ftp://ftp.dante.de/tex-archive/macros/latex/contrib/jurarsp/)
- [11] [CTAN: macros/latex/contrib/nomencl](ftp://ftp.dante.de/tex-archive/macros/latex/contrib/nomencl/)

### LITERATUR 120

- [12] [CTAN: macros/latex/contrib/koma-script](ftp://ftp.dante.de/tex-archive/macros/latex/contrib/koma-script/)
- [13] [CTAN: macros/latex/contrib/fancyhdr](ftp://ftp.dante.de/tex-archive/macros/latex/contrib/fancyhdr/)
- [14] [CTAN: macros/latex/contrib/hyperref](ftp://ftp.dante.de/tex-archive/macros/latex/contrib/hyperref/)
- [15] [CTAN: macros/latex/contrib/oberdiek/ifpdf.sty](ftp://ftp.dante.de/tex-archive/macros/latex/contrib/oberdiek/ifpdf.sty)
- [16] [CTAN: macros/latex/contrib/misc/url.sty](ftp://ftp.dante.de/tex-archive/macros/latex/contrib/misc/url.sty)
- [17] [CTAN: macros/latex/required/psnfss](ftp://ftp.dante.de/tex-archive/macros/latex/required/psnfss/)
- [18] [CTAN: macros/latex/contrib/setspace](ftp://ftp.dante.de/tex-archive/macros/latex/contrib/setspace/)
- [19] [CTAN: macros/latex/contrib/carlisle/remreset.sty](ftp://ftp.dante.de/tex-archive/macros/latex/contrib/carlisle/remreset.sty)
- [20] [CTAN: macros/latex/contrib/geometry](ftp://ftp.dante.de/tex-archive/macros/latex/contrib/geometry/)
- [21] [CTAN: macros/latex/contrib/misc/parskip.sty](ftp://ftp.dante.de/tex-archive/macros/latex/contrib/misc/parskip.sty)